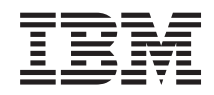

System i a System p i5/OS a související software Distribuce softwaru

*verze 6 vydání 1*

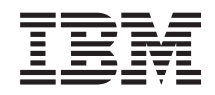

System i a System p i5/OS a související software Distribuce softwaru

*verze 6 vydání 1*

#### **Poznámka**

Před použitím těchto informací a před použitím produktu, který podporují, si přečtěte informace v části ["Poznámky",](#page-34-0) na stránce 29.

Toto vydání se týká verze 6, vydání 1, modifikace 0 produktu IBM i5/OS (číslo produktu 5761-SS1) a všech následujících vydání a | modifikací, dokud nebude v nových vydáních uvedeno jinak. Tato verze nepracuje na modelech RISC (reduced instruction set | computer) ani na modelech CISC. |

Tento dokument může také obsahovat odkazy na licenční interní kód. Licenční interní kód je strojový kód, který jste dle podmínek licenční smlouvy IBM pro strojový kód oprávněni užívat. | |

**© Copyright International Business Machines Corporation 1998, 2008. Všechna práva vyhrazena.**

# **Obsah**

 $\bar{\mathbf{I}}$ 

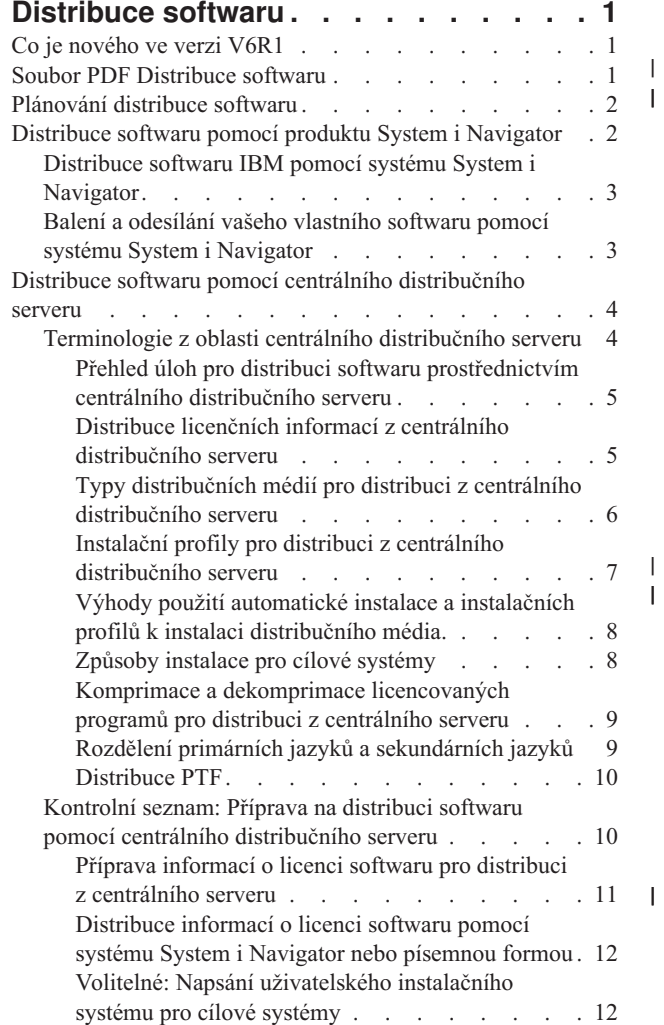

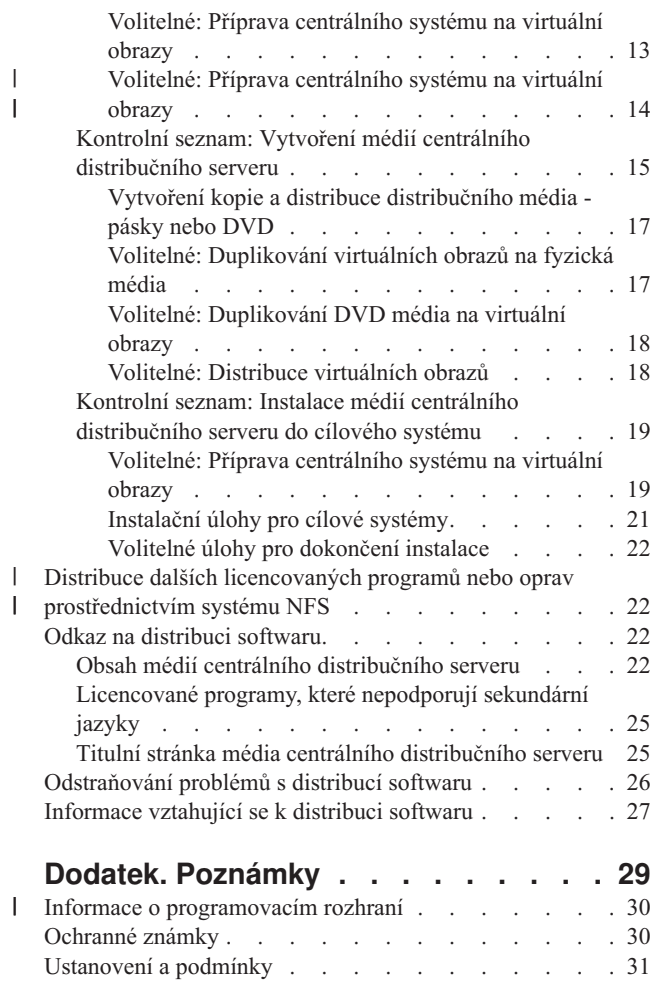

# <span id="page-6-0"></span>**Distribuce softwaru**

Někdy je žádoucí vytvořit kopie všech nebo některých systémových programů, včetně operačního systému, na jiném systému. Můžete také vytvořit kopie všech nebo některých programů z logických oblastí na jiné logické oblasti systému. Tento mechanismus je užitečný a výhodný, zvláště pokud máte rozsáhlou síť a chcete mít na všech serverech či všech logických oblastech identické výpočetní prostředí.

Abyste toho dosáhli s minimální námahou a maximálním přínosem, měli byste si udělat plán a rozhodnout, které dostupné volby použijete pro distribuci softwarových produktů. K distribuci podporovaných produktů můžete použít produkt System i Navigator nebo centrální distribuční server. Jako distribuční média můžete také využít virtuální obrazy.

**Poznámka:** Použitím kódových příkladů souhlasíte s podmínkami ["Prohlášení](#page-32-0) o licenci a vyloučení záruky pro příklady [programovacího](#page-32-0) kódu" na stránce 27.

# **Co je nového ve verzi V6R1**

Přečtěte si nové, nebo významně pozměněné informace v kolekci tématu Distribuce softwaru.

K distribuci softwaru z centrálního serveru můžete, kromě virtuálních optických obrazů, použít také virtuální pásková | zařízení. Pokyny jsou uvedeny v tématu "Volitelné: Příprava [centrálního](#page-19-0) systému na virtuální obrazy" na stránce 14. |

Podpora virtuálního optického zařízení i5/OS poskytuje metodu použití virtuálních optických obrazů z jediného zdroje, | který lze sdílet s dalšími systémy sítě. Klient s virtuálním optickým zařízením typu 632B model 003 má přístup k |

obrazům na serveru, který používá NFS (Síťový systém souborů). Viz "Distribuce dalších [licencovaných](#page-27-0) programů | nebo oprav [prostřednictvím](#page-27-0) systému NFS" na stránce 22. |

K duplikování virtuálních obrazů na fyzická média DVD nebo CD-RW, použijte příkaz DUPOPT (Duplikace optického média). Informace naleznete v tématu "Volitelné: [Duplikování](#page-22-0) virtuálních obrazů na fyzická média" na stránce 17. | |

Kopie informací o katalogu obrazů je nyní uložena v adresáři katalogu obrazů, v souboru nazvaném QIMGCLG. Po |

přemístění souborů s obrazy mezi systémy to usnadňuje distribuci softwaru a tvorbu katalogu. Nový parametr |

\*IMPORT příkazu CRTIMGCLG (Vytvoření katalogu obrazů) umožní vytvoření katalogu založeného na existující |

informaci katalogu, umístěné v souboru QIMGCLG. Položky katalogu se objeví ve stejném pořadí jako v předchozím |

katalogu. Pokyny jsou uvedeny v tématu "Volitelné: Příprava [centrálního](#page-24-0) systému na virtuální obrazy" na stránce 19. |

# **Jak zjistíte, co je nového nebo co se změnilo**

Místa, kde byly provedeny technické změny, jsou označena následujícími značkami:

- Značka > označuje, kde začínají nové nebo změněné informace.
- Značka « označuje, kde končí nové nebo změněné informace.

V souborech PDF je nová nebo pozměněná informace označena na levém okraji revizní čárkou (|).

Další informace o novinkách a změnách v tomto vydání najdete v tématu Sdělení pro uživatele.

# **Soubor PDF Distribuce softwaru**

Použijte pro zobrazení a tisk těchto informací v souboru PDF.

Chcete-li si prohlédnout nebo stáhnout tento dokument ve formátu PDF, vyberte téma Distribuce softwaru (přibližně 30 stránek).

<span id="page-7-0"></span>Může se stát, že si budete chtít vytisknout pouze specifické referenční informace týkající se distribuce softwaru prostřednictvím centrálního distribučního serveru.

- v "Obsah médií centrálního [distribučního](#page-27-0) serveru" na stránce 22
- v ["Licencované](#page-30-0) programy, které nepodporují sekundární jazyky" na stránce 25
- v "Titulní stránka média centrálního [distribučního](#page-30-0) serveru" na stránce 25

Můžete si také prohlédnout nebo stáhnout toto související téma:

Instalace, přechod na vyšší verzi nebo odstranění i5/OS a příslušného softwaru

# **Uložení souborů PDF**

Chcete-li soubor ve formátu PDF uložit na pracovní stanici za účelem prohlížení nebo tisku, postupujte takto:

- 1. Klepněte pravým tlačítkem myši na odkaz PDF v prohlížeči.
- 2. Klepněte na volbu, která ukládá soubory PDF lokálně.
- 3. Postupujte až do adresáře, kam chcete PDF uložit.
- 4. Klepněte na **Save (Uložit)**.

# **Stažení produktu Adobe Reader**

K prohlížení a tisku těchto publikací ve formátu PDF musíte mít v systému nainstalován produkt Adobe Reader Adobe. Jeho bezplatnou kopii si můžete stáhnout z webových stránek [Adobe](http://www.adobe.com/products/acrobat/readstep.html) (www.adobe.com/products/acrobat/readstep.html)

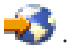

# **Plánování distribuce softwaru**

K distribuci podporovaných produktů můžete použít buď produkt System i Navigator nebo centrální distribuční server. Množství a typ softwaru, který chcete distribuovat, určuje, který distribuční nástroj byste měli použít.

#### **Kdy použít produkt System i Navigator**

System i Navigator umožní logicky seskupovat několik programů a souborů na zdrojovém serveru i5/OS a distribuovat tyto objekty do jednoho či několika cílových souborů i5/OS. Je to nejrychlejší a nejúčinnější způsob distribuce jednoho nebo více licencovaných programů, vašich vlastních softwarových produktů, oprav nebo uživatelských knihoven.

#### **Kdy použít centrální distribuční server**

Centrální distribuční server se nejčastěji používá k distribuci softwaru spojené s převedení celého systému na vyšší verzi nebo k distribuci softwaru logických oblastí. Obvykle to zahrnuje kolekci softwaru, například operační systém i5/OS, opravy (PTF), licencované programy IBM, licencované programy jiných dodavatelů a uživatelské knihovny. Centrální distribuční server můžete použít rovněž k distribuci softwaru logických oblastí na několik serverů, které mohou nebo nemusí být rozdělené na oblasti.

#### **Jak postupovat dále:**

- "Distribuce softwaru pomocí produktu System i Navigator"
- v "Distribuce softwaru pomocí centrálního [distribučního](#page-9-0) serveru" na stránce 4

# **Distribuce softwaru pomocí produktu System i Navigator**

Produkt System i Navigator vám umožňuje logicky seskupovat několik programů a souborů na zdrojovém serveru i5/OS nebo na jeho logické oblasti a distribuovat tyto objekty do jednoho či několika cílových serverů i5/OS nebo logických oblastí.

<span id="page-8-0"></span>Je to nejrychlejší a nejúčinnější způsob distribuce jednoho nebo více licencovaných programů, vašich vlastních softwarových produktů, oprav nebo uživatelských knihoven.

# **Distribuce softwaru IBM pomocí systému System i Navigator**

Produkt System i Navigator můžete použít k odeslání softwarových produktů IBM z jednoho serveru i5/OS nebo z logické oblasti na jiný server i5/OS nebo jinou logickou oblast.

Chcete-li odeslat a nainstalovat produkty IBM, musíte provést následující úlohy:

- 1. V okně produktu **System i Navigator** rozbalte volbu **Centrální správa**.
- 2. Rozbalte **Koncové systémy**.
- 3. Rozbalte systém.
- 4. Rozbalte **Konfigurace a služba**.
- 5. Rozbalte **Soupis softwaru**.
- 6. Vyberte volbu **Instalované produkty** nebo **Podporované produkty**.
- 7. V pravém okně klepněte pravým tlačítkem myši na produkt, který chcete odeslat a nainstalovat. Vyberte volbu **Odeslat a nainstalovat**. Odeslat a nainstalovat lze pouze definice produktů, jejichž stav je ″nainstalovaný″ nebo ″spravovaný″.
- 8. Postupujte podle instrukcí průvodce pro odeslání a instalaci produktu.

Podrobná nápověda k úlohám je k dispozici v okně produktu System i Navigator. Vyberte menu **Help** z nabídky menu a pak vyberte volbu **Témata nápovědy**. Vyberte téma **Co lze provést pomocí . . .?** , které poskytuje informace o tom, co můžete udělat a kde naleznete v okně produktu System i Navigator příslušné funkce.

# **Balení a odesílání vašeho vlastního softwaru pomocí systému System i Navigator**

Kromě odesílání produktů IBM z jednoho serveru i5/OS nebo logické oblasti na jiný server i5/OS nebo jinou logickou oblast, lze System i Navigator použít také k balení a odesílání vašich vlastních softwarových produktů.

Proces zabalení produktu umožňuje zpracovat aplikační programy do zabaleného produktu, který se instaluje a udržuje stejným způsobem jako licencované programy IBM. Jakmile je jednou vaše aplikace zabalena jako produkt, můžete spravovat všechny objekty pro tuto aplikaci jako jedinou jednotku. Existuje několik způsobů, jak zabalit vaše vlastní produkty:

- v funkce vytváření a zabalení produktu v prostředí produktu System i Navigator
- licencovaný program IBM System Manager for i5/OS
- v rozhraní API k softwarovým produktům

Jednou z výhod zabalení vaší aplikace pomocí produktu System i Navigator je to, že je součástí operačního systému i5/OS, a proto Vám nevznikají žádné další náklady. Pomocí produktu System i Navigator můžete distribuovat své aplikace a opravy stejným způsobem, jakým distribuujete licencované programy i5/OS. Můžete sledovat svoje opravy stejným způsobem, jakým sledujete opravy (PTF) od IBM. Definice produktu obsahuje veškeré informace, které potřebujete k odeslání a instalaci produktu na více systémech.

Než aplikaci zabalíte nebo převedete na produkt, který bude ze strany vašeho serveru rozpoznán jako produkt, musíte vytvořit definici produktu. Ke správě produktu se používá zdrojový systém, v němž vytváříte definici produktu. Chcete-li zabalit a distribuovat produkt, postupujte takto:

- 1. Vytvořte definici produktu. Postupujte přitom takto:
	- a. V prostředí produktu System i Navigator rozbalte volbu **Centrální správa**.
	- b. Rozbalte **Definice**.
	- c. Klepněte pravým tlačítkem myši na volbu **Produkt** a vyberte volbu **Nová definice**.
	- d. V souladu s instrukcemi průvodce vytvořte novou definici produktu. Produkt se spravuje ve zdrojovém systému, v kterém vytvoříte definici produktu v Centrální správě.

<span id="page-9-0"></span>Jako součást průvodce můžete indikovat, zda mají být uživatelé vyzváni ke schválení licenčních podmínek zobrazených během instalace produktu. V dialogu Přidání licenčních dokumentů přidejte dokumenty licenčních informací. Informace o vytvoření těchto licenčních dokumentů najdete v tématu Generování online smluv na vaše vlastní produkty.

- 2. Nainstalujte produkt do zdrojového systému.
- 3. Odešlete a nainstalujte produkt do ostatních systémů. Postupujte přitom takto:
	- a. V prostředí produktu System i Navigator rozbalte volbu **Centrální správa**.
	- b. Rozbalte **Definice**.
	- c. Vyberte volbu **Produkt**.
	- d. Klepněte pravým tlačítkem myši na definici produktu, kterou chcete odeslat a nainstalovat do cílového systému, a vyberte volbu **Odeslat a nainstalovat**.
	- e. V souladu s instrukcemi průvodce nainstalujte definici produktu do cílového systému. Po klepnutí na **Dokončit** se produkt odešle a nainstaluje do cílového systému a jeho stav se změní z **instalovaný** na **spravovaný**.

#### **Poznámka:**

- v Odeslat a nainstalovat lze pouze definice produktů, jejichž stav je **nainstalovaný** nebo **spravovaný**.
- v Poté, co odešlete a nainstalujete produkt, se odešlou pouze ta PTF, která byla aplikována.

Protože je produkt je nainstalovaný ve zdrojovém systému, lze jej spravovat. Stav **spravovaný** znamená, že definici již nelze změnit. Chcete-li provést jakékoliv změny aktuálního vydání produktu, musíte generovat opravu (PTF).

Po nainstalování produktu do zdrojového systému můžete generovat opravy (PTF) pro daný produkt. Informace, jak provést generování, naleznete v tématu Generování oprav pro instalované produkty pomocí Centrální správy.

Podrobná nápověda k úlohám je k dispozici v okně produktu System i Navigator. Vyberte menu **Help** z nabídky menu a pak vyberte volbu **Témata nápovědy**. Vyberte téma **Co lze provést pomocí . . .?** , které poskytuje informace o tom, co můžete udělat a kde naleznete v okně produktu System i Navigator příslušné funkce.

#### **Jak postupovat dále:**

Poté, co zabalíte a pošlete vaše vlastní softwarové produkty, pošlete opravy, které jste vygenerovali. Konkrétní informace naleznete v tématu Odeslání a instalace oprav.

# **Distribuce softwaru pomocí centrálního distribučního serveru**

Tento mechanismus je užitečný a výhodný, zvláště pokud máte rozsáhlou síť a chcete mít na všech serverech i5/OS či na všech logických oblastech identické výpočetní prostředí.

Zpracování na centrálním distribučním serveru šetří váš čas, práci a náklady, neboť redukuje počet etap v instalačních procedurách pro cílové systémy. Pokud například ve vašem zdrojovém systému použijete kumulativní balík PTF, ušetříte tím čas, protože nemusíte použít stejný balík ve vašich cílových systémech.

Pokud plánujete distribuci uživatelských údajů a i5/OS pouze na jednom serveru, přejděte na téma Migrace dat. |

Jeden nebo více licencovaných programů můžete distribuovat také pomocí CD-ROM. Instrukce o formátování disků

[CD-ROM](http://www-1.ibm.com/servers/eserver/iseries/optical/cdrom/cddist.htm) pro účely distribuce najdete v tématuPoužití CD-ROM při distribuci softwaru iSeries ...

# **Terminologie z oblasti centrálního distribučního serveru**

Na centrálním distribučním serveru probíhá proces distribuce tak, že se vytváří kopie softwaru na jednom serveru nebo se vytváří kopie softwaru na logických oblastech systému i5/OS a distribuuje se na několik serverů nebo na několik částí systému.

<span id="page-10-0"></span>Server *central system*, který je licencován pro přijímání médií dodaných společností IBM. V síti distribuovaných |

systémů je centrální systém obvykle definován jako ústřední bod v komunikační síti (pro varovné zprávy, návrh |

aplikací a úlohy související se správou sítě). Centrální systém slouží rovněž k distribuci licencovaných programů na |

jiné servery, které fungují nezávisle na centrálním systému. Avšak tyto systémy jsou závislé na centrálním systému pro |

distribuci licencovaných programů. |

| |

| |

- *Cílový systém* je závislý na centrálním systému, pokud jde o distribuci LIC, operačního systému i5/OS a licencovaných |
- programů. Tyto systémy mohou být tzv. bez obsluhy. Cílové systémy mohou být součástí komunikační sítě |
- distribučních systémů nebo mohou fungovat nezávisle na centrálním systému, ale spoléhají na něj při distribuci |

l licencovaných programů a při vývoji a údržbě aplikací.

### **Přehled úloh pro distribuci softwaru prostřednictvím centrálního distribučního serveru**

Obecné úlohy distribuce softwaru z hlavního serveru zahrnují přípravu hlavního serveru a cílového systému, vytvoření média a instalaci softwaru v cílových systémech.

- 1. Připravte distribuci softwaru z centrálního systému. |
	- a. Nejdříve si musíte vybrat typ distribučního média, které použijete, instalační profil a instalační metodu pro cílové systémy.
- b. Možná budete chtít napsat uživatelský instalační program, abyste operátorovi, který obsluhuje cílové systémy, usnadnili instalační úlohy. | |
	- c. Ujistěte se, že jste na centrální systém aplikovali odpovídající souhrnný balík oprav nebo jiných PTF.
	- d. Nakonec je třeba zajistit, aby oba systémy (centrální i cílový) byly na distribuci připraveny.
	- 2. Vytvořte distribuční média s použitím volby 40 v menu GO LICPGM.
		- a. Níže je uveden seznam úloh prováděných pomocí volby 40:
			- 1) Ukončete všechny podsystémy.
			- 2) Uložte interní kód LIC, operační systém i5/OS, konfigurační data systému, objekty pro zabezpečení ochrany dat, objekty pro správu systémových prostředků (SRM) a uživatelské profily.
			- 3) Uložte knihovnu QGPL. Tato knihovna obsahuje uživatelem definované instalační programy pod názvem QLPUSER.
			- 4) Uložte knihovnu QUSRSYS.
			- 5) Uložte licencované programy, které chcete distribuovat. Vyberte licencované programy, které chcete distribuovat, na obrazovce Save Licensed Program. Volby licencovaných programů - Extended Base Support a OS/400 - Extended Base Directory Support jsou vybrány automaticky předem, protože jsou nezbytné.
		- b. Po dokončení volby 40 uložte na distribuční médium dodatečné objekty. Například můžete uložit uživatelské knihovny, adresáře a soubory sekundárního jazyka. Pokud si napíšete vlastní uživatelský instalační program, můžete jej použít k obnově těchto dodatečných knihoven a objektů.
	- 3. Nainstalujte distribuční média do cílových systémů.

Objekty, které nechcete distribuovat do cílových systémů, nezahrnujte do knihoven QGPL a QUSRSYS v centrálním systému.

### **Distribuce licenčních informací z centrálního distribučního serveru**

Máte možnost distribuovat licenční informace o softwarových produktech, které používají správu licencí operačního systému i5/OS.

Licenční informace pro tyto produkty zahrnují fronty zpráv pro příjem zpráv, indikátory narušení, limit užívání a licenční klíče. Aktuální seznam licencovaných uživatelů není distribuován z centrálního systému do cílových systémů.

Chcete-li zobrazit seznam softwarových produktů a funkcí, na něž se vztahuje správa licencí, použijte příkaz WRKLICINF (Práce s licenčními informacemi).

<span id="page-11-0"></span>Všechny licenční informace pro všechny cílové systémy můžete zahrnout do obsahu vašeho distribučního média. Příslušné licenční informace pro jednotlivé cílové systémy se zavedou automaticky v rámci procesu instalace.

Nastavení limitu užívání se liší v závislosti na typu produktu, který se bude distribuovat. Limit užívání pro standardní produkty obsahující licenční informace musíte nastavit na centrálním serveru ještě před vytvořením distribučních médií. V takovém případě pak bude limit užívání automaticky zahrnut na distribuční médium a bude se distribuovat do cílových systémů. V případě produktů opatřených klíčem je limit užívání součástí licenčního klíče. Každý produkt opatřený klíčem vyžaduje v každém cílovém systému jedinečný klíč, aby jej bylo možno v daném cílovém systému spustit. Proto musíte všechny licenční klíče pro všechny cílové systémy přidat na distribuční média dříve, než tato média vytvoříte.

### **Kdy distribuovat licenční informace pro licencované programy**

Vhodným okamžikem pro distribuci licenčních informací pro licencovaný program je instalace nových licenčních podmínek pro daný program.

*Doba trvání licence* udává, po jakou dobu trvá limit oprávněného užívání licencovaného programu. Limit užívání se může vztahovat na úroveň verze, vydání nebo modifikace.

Pokud se například licenční podmínky pro produkt X vztahují na verzi, pak limit oprávněného užívání platí pro celou verzi produktu. Pokud jsou licenční informace nainstalovány pro produkt X, nebudou se instalovat znovu, dokud nebude distribuována nová verze produktu X. Tyto původní licenční informace zůstanou zachovány v cílových systémech i poté, co budou nainstalovány nové úrovně vydání a modifikací. V případě distribuce nové verze produktu X se může vyskytnout potřeba změnit limit užívání v cílových systémech.

### **Softwarové licenční klíče**

Soubor licenčních klíčů obsahuje softwarové licenční klíče, které chcete distribuovat.

Pokud použijete volbu 40 (Vytvořit distribuční média) v menu GO LICPGM nebo spustíte příkaz SAVSYS (Uložení systému), systém přidá soubor na distribuční médium. Po zavedení licenčních klíčů se z cílového systému vymaže soubor QALZALPKEY.

Každý den, po který se používá produkt opatřený klíčem, se do fronty zpráv odesílá zpráva, které udává datum, kdy vyprší období, po které produkt běží i bez použití licenčního klíče. Zpráva se odesílá do fronty zpráv QSYSOPR a také do libovolné fronty zpráv, kterou lze definovat pomocí příkazu CHGLICINF (Změna licenčních informací).

#### **Související informace**

Nastavte limit užívání

# **Typy distribučních médií pro distribuci z centrálního distribučního serveru**

Vhodnými typy distribučních médií nebo metod dostupných centrálnímu systému k distribuci na centrálním serveru | jsou: katalog obrazů (optický nebo páskový), virtuální optické obrazy sdílené systémem NFS, pásková média, digitální | optický datový nosič (DVD), CD-ROM, a dále příkazy DUPOPT (optická duplikace) nebo DUPTAP (pásková | duplikace). |

| | |

|

Každé distribuční médium má své výhody i nevýhody. S pomocí informací uvedených v tomto tématu se můžete rozhodnout, které distribuční médium je pro vaše výpočetní prostředí nejvhodnější.

#### **Katalog obrazů**

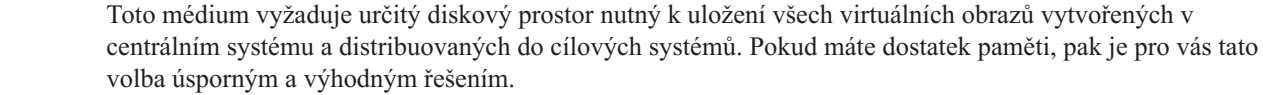

Nejdříve připravte centrální systém na distribuci virtuálních obrazů, potom vytvořte distribuční média a pomocí FTP proveďte distribuci. Můžete také vytvořit DVD pro centrální distribuční server a potom přidat DVD do katalogu obrazů a provést distribuci pomocí FTP. Nebo můžete vytvořit virtuální obrazy, konvertovat | |

- <span id="page-12-0"></span>je na DVD nebo CD-ROM (pro optická zařízení) nebo pásková média (pro pásková zařízení) a distribuovat fyzická média. Použití virtuálních obrazů jako média pro distribuci z centrálního distribučního serveru poskytuje flexibilitu a je zvláště vhodné při ověřování optických médií, v případě plně automatických instalací a při převádění síťového softwaru na vyšší verzi. | | | |
	- Virtuální páska poskytuje lepší dostupnost a kratší dobu zálohování než ostatní druhy médií. Virtuální páskové zařízení dokáže vykonat stejné úlohy jako fyzická páska, kromě použití příkazu SAVSTG (uložení paměti) u virtuálního páskového zařízení. Podrobnosti naleznete v tématu Virtuální páska.
	- Více informací o požadavcích při používání katalogů obrazů jako distribučního média při distribuci z centrálního distribučního serveru naleznete v tématu Příprava na virtuální optické úložiště.

#### **Virtuální optické zařízení používající obrazy sdílené systémem NFS** |

- Speciální typ virtuálního optického zařízení (632B; model 003) podporuje virtuální soubory s obrazem ve vzdáleném systému v síti. Adresář obrazů identifikuje cestu sítě v centrálním systému, která obsahuje virtuální soubory s obrazem, připravené k použití s cílovým systémem. K instalaci dalších licencovaných programů nebo PTF lze použít virtuální optické zařízení. Více informací naleznete v tématu Virtuální optické uchovávání paměti prostřednictvím systému NFS.
- **Páska** Vysokorychlostní páska je nejrychlejším způsobem distribuce softwaru spojené s převedením celého systému na vyšší verzi nebo distribuce softwaru logické oblasti systému. Avšak pásková mechanika i páskové médium jsou mnohem dražší než DVD mechanika a DVD médium.
- **DVD** DVD je pomalejší než vysokorychlostní páska, ale je daleko levnější.

#### **CD-ROM**

| | | | |

| | | | |

| |

| | | Informace o použití disku CD-ROM jako jediného distribučního média hlavního distribučního serveru najdete

v tématu Použití [CD-ROM](http://www.ibm.com/servers/eserver/iseries/optical/cdrom/cddist.htm) při distribuci softwaru iSeries ...

#### **Příkaz Duplikace optického média** |

Příkaz DUPOPT (Duplikace optického média) použijte k vytvoření média z virtuálního obrazu z média hlavního serveru.

#### **Příkaz Duplikace páskového média** |

Příkaz DUPTAP (Duplikace páskového média) použijte k vytvoření páskového média z virtuálního obrazu z média hlavního serveru. Formát obrazů na virtuální pásce musí být kompatibilní s fyzickým páskovým zařízením.

### **Instalační profily pro distribuci z centrálního distribučního serveru**

IBM dodává čtyři instalační profily, které můžete použít při instalaci distribučního média do cílových programů. Tyto profily můžete také přizpůsobit tak, aby vyhovovaly vašim specifickým potřebám.

Instalační profily obsahují úlohy, které bude zapotřebí provést během procesu instalace. Profily přinášejí do procesu automatické instalace celou řadu výhod. Volby, které vybíráte během vytváření instalačního profilu, ovlivňují pouze cílové systémy, nikoliv centrální systém. Můžete použít jeden z profilů od IBM nebo můžete profily od IBM upravit tak, aby lépe vyhovovaly vašim potřebám.

### **Instalační profily IBM**

IBM dodává instalační profily, které se hodí téměř na každou situaci. Níže je uveden seznam instalačních profilů v pořadí podle jejich nejčastějšího použití. Tento seznam obsahuje popisy profilů a zvláštní pokyny přiřazené každému z nich.

#### **QRPLRELLVL (Náhrada aktuálního vydání).**

Tuto volbu použijte v případě distribuce softwaru spojené s převodem celého systému na vyšší verzi. Systém nahradí licencované programy, které jsou na stejné úrovni verze, vydání a modifikace jako programy na médiu.

#### **QINSNEWSYS (Instalace nového systému).**

Tuto volbu použijte v případě distribuce softwaru spojené s převodem celého systému na vyšší verzi do

<span id="page-13-0"></span>nového cílového systému. To znamená, že můžete centrální distribuční server použít k nainstalování nového serveru. Nebo můžete tuto volbu použít k distribuci softwaru na logickou oblast systému. Cílové systémy již musí mít nainstalovánu aktuální úroveň interního kódu LIC.

#### **QIBMRPLRLS IBM (Náhrada aktuálního vydání IBM)**

Tuto volbu použijte v případě distribuce softwaru spojené s převodem celého systému na vyšší verzi. Tento systém nenahrazuje licencované programy, které mají stejnou úroveň verze, vydání a modifikace jako programy na médiu.

#### **QCHGPRILNG (Změna primárního jazyka).**

Pokud chcete distribuovat software spojený s převodem celého systému na vyšší verzi nebo software logické oblasti a chcete změnit primární jazyk, použijte buď profil Změna aktuálního vydání nebo profil Změna aktuálního vydání IBM. Pokud máte v plánu změnit primární jazyk pouze v cílovém systému, použijte téma Pokyny pro změnu primárního jazyka.

#### **Přizpůsobené instalační profily IBM**

Jestliže chcete vytvořit svůj vlastní instalační profil nebo přizpůsobit instalační profily dodané od IBM, vyberte v menu GO LICPG volbu 41 (Práce s instalačními profily). Chcete-li pracovat s instalačními profily, musíte mít k souboru QALPAUTO v knihovně QUSRSYS oprávnění \*CHANGE.

### **Výhody použití automatické instalace a instalačních profilů k instalaci distribučního média.**

Použití instalačního profilu k instalaci média, jež obsahuje licencované a aplikační programy, má několik výhod.

- v Odstraní nebo omezí jiné úkoly, než je připojení distribučního média, které musí udělat operátor v cílovém systému.
- v Umožňuje vytvořit uživatelsky přizpůsobené instalační profily pro řízení instalace v cílových systémech.
- v Poskytuje schopnost restartovat systém po selhání, včetně přeskočení těch částí instalačního procesu, které proběhly úspěšně.
- v Počet zpráv je v průběhu instalace zredukován nebo jsou zprávy zcela odstraněny.
- v Pomocí uživatelsky definovaných instalačních programů můžete nainstalovat aplikace nebo dále přizpůsobit systém po úspěšné instalaci.

Při použití instalačního profilu jsou eliminovány následující úlohy operátora:

- Výběr volby instalace operačního systému.
- v Potvrzení instalace operačního systému.
- Výběr jazyka.
- Potvrzení jazyka.
- Výběr instalačních voleb.
- · Výběr voleb IPL.

#### **Související pojmy**

"Způsoby instalace pro cílové systémy"

K dispozici jsou dvě metody instalace distribučního média do cílového systému - automatická instalace a ruční instalace. Tyto informace vám pomohou při rozhodování, kterou metodu zvolit.

### **Způsoby instalace pro cílové systémy**

K dispozici jsou dvě metody instalace distribučního média do cílového systému - automatická instalace a ruční instalace. Tyto informace vám pomohou při rozhodování, kterou metodu zvolit.

#### **Automatická instalace**

Pojem automatická instalace znamená, že systémový operátor obsluhující cílový systém jednoduše zavede distribuční médium v souladu s instrukcemi. Tato metoda se obvykle používá nejčastěji, protože umožňuje použití instalačních profilů a uživatelských instalačních programů.

<span id="page-14-0"></span>Instalační profil můžete použít k instalaci distribučního média, které obsahuje licencované programy, opravy (PTF) a aplikační programy. Instalační profily omezují dodatečné úlohy pro systémového operátora cílového systému a umožňují přizpůsobit proces instalace, aby odpovídal vašim potřebám.

Kromě toho můžete napsat uživatelský instalační program pro distribuci klientských aplikací a zredukovat tak dodatečné úlohy operátorů cílových systémů.

#### **Manuální instalace**

Manuální instalaci používejte pouze v případě, kdy potřebujete přidat diskovou paměť do cílového systému.

#### **Související pojmy**

"Výhody použití automatické instalace a instalačních profilů k instalaci [distribučního](#page-13-0) média." na stránce 8 Použití instalačního profilu k instalaci média, jež obsahuje licencované a aplikační programy, má několik výhod.

### **Komprimace a dekomprimace licencovaných programů pro distribuci z centrálního serveru**

Před vytvořením distribučního média vezměte v úvahu následující body:

Když zkomprimujete licencované programy, dosáhnete několika výhod, včetně úspory paměťového prostoru. Když vytváříte distribuční médium pro distribuci z centrálního distribučního serveru, můžete ponechat všechny licencované programy, které mají vysoké využití, dekomprimované. Nebo můžete některé z licencovaných programů distribuovat ve zkomprimovaném stavu a jiné v dekomprimovaném stavu.

Před vytvořením distribučního média vezměte v úvahu následující body:

- v Můžete komprimovat jak objekty od IBM, tak vaše vlastní, uživatelem vytvořené objekty. Objekty typu program od IBM lze komprimovat pouze ve stavu omezení. Ke komprimaci licencovaných programů můžete použít CL příkaz CPROBJ (Komprimace objektu).
- v Programy (\*PGM), servisní programy (\*SRVPGM) a moduly (\*MODULE) se dekomprimují automaticky při prvním použití.
- v Při prvním použití komprimovaného objektu typu \*PNLGRP, typu menu (\*MENU), typu tiskový soubor (\*FILE s atributem PRTF) nebo typu obrazovkový soubor (\*FILE s atributem DSPF), se provede dočasná dekomprimace. V případě, že je takto dočasně dekomprimovaný objekt použit pětkrát nebo více během dvou po sobě následujících dnů ve stejném IPL, provede se trvalá dekomprimace.
- v Operace s komprimovaným objektem obvykle trvají o něco déle než operace s objektem v dekomprimovaném stavu. Pokud je dekomprimován velký objekt, systém zobrazí zprávu Operation in progress. Please wait.

IBM doporučuje provést níže uvedené akce, které vám pomohou snížit nároky na diskový prostor v cílových systémech. Tyto akce zároveň zajistí, že často používané objekty budou dekomprimován:

- v Zkomprimujte vše, co odesíláte do cílových systémů.
- v Používejte objekty v centrálním systému stejným způsobem, jakým budou používány v cílových systémech. Proveďte to takto nejméně pětkrát pro skupiny dialogových oken, menu, tiskové soubory a pro obrazovkové soubory.
- v Pokud vytváříte předmastrovaná média, soubory na discích CD-ROM nelze rozdělit na více nosičů. Komprimujte objekty tak, aby se výsledný ukládaný soubor vešel na CD-ROM.

Více informací o komprimaci a dekomprimaci objektů najdete v tématu Komprimované objekty a paměťový prostor.

# **Rozdělení primárních jazyků a sekundárních jazyků** |

K distribuci souborů primárního a sekundárního jazyka můžete použít distribuci z centrálního distribučního serveru. |

### **Primární jazyky** |

Primární jazyk je ten jazyk, který je nainstalován v systému jako předvolený jazyk, který se používá pro zobrazování a |

tisk informací. Distribuční médium s licencovanými programy IBM obsahuje soubory v primárním jazyce. Distribuční |

média, která vytvoříte na centrálním distribučním serveru, zkopírují soubory primárních jazyků, takže je můžete |

nainstalovat do cílových systémů. |

# <span id="page-15-0"></span>**Sekundární jazyky** |

Distribuce souborů v sekundárním jazyku je mnohem komplikovanější, než je tomu u souborů primárního jazyka. |

Ukládání souborů sekundárního jazyka na distribučním médiu probíhá způsobem popsaným v tématu ["Kontrolní](#page-20-0) |

seznam: Vytvoření médií centrálního [distribučního](#page-20-0) serveru" na stránce 15. Obnova těchto objektů probíhá pomocí | uživatelského instalačního programu způsobem popsaným v tématu ["Instalační](#page-26-0) úlohy pro cílové systémy" na stránce | [21.](#page-26-0) |

# **Distribuce PTF**

Proces distribuce z centrálního distribučního serveru umožňuje aplikovat PTF v centrálním systému a distribuovat je do cílového systému. PTF stačí aplikovat pouze jednou.

Opravy (PTF) můžete distribuovat v rámci softwaru zahrnutého do převodu celého systému nebo logických oblastí na vyšší verzi. Centrální distribuční server distribuuje PTF způsobem, který je popsán níže. PTF jsou aplikována nejdříve v centrálním systému. Po vytvoření distribučních médií jsou PTF uložena na tato média a následně distribuována. Při instalaci distribučních médií do cílových systémů pak jsou nahrazeny kopie A a kopie B interního kódu LIC a licencované programy jsou nainstalovány na úrovni PTF centrálního systému.

Distribuce PTF pomocí centrálního distribučního serveru má své výhody. Jednou z nich je, že v cílových systémech nejsou potřeba žádné zvláštní instrukce pro instalaci PTF. Další výhodou je, že cílové systémy budou na stejné úrovni PTF a vydání jako centrální systém.

Dalším způsobem distribuce licencovaných programů nebo oprav je sdílení virtuálních optických obrazů |

prostřednictvím sítě systému souborů (NFS). Více informací naleznete v tématu Virtuální optické uchovávání paměti

prostřednictvím sítě systému souborů. |

# **Kontrolní seznam: Příprava na distribuci softwaru pomocí centrálního distribučního serveru**

Chcete-li distribuovat software z centrálního serveru, pokračujte podle následujících instrukcí.

# **Než začnete**

|

| |

| |

- 1. Prostudujte si téma "Přehled úloh pro distribuci softwaru [prostřednictvím](#page-10-0) centrálního distribučního serveru" na [stránce](#page-10-0) 5. Toto téma uvádí celkový pohled na proces distribuce na centrálním serveru včetně přehledu objektů uložených pomocí volby 40 (Vytvoření distribučního média) v menu GO LICPGM.
- 2. Ověřte, zda mají cílové systémy dostatek volné paměti pro zpracování všech distribuovaných licencovaných programů. V tématu Zajištění, aby systém splňoval požadavky na paměť pro přechod na vyšší verzi najdete informace o tom, jak oveřit, zda máte dostatečný paměťový prostor.

3. Ověřte, že centrální a cílové systémy budou po distribuci z centrálního serveru kompatibilní jak z hlediska |

softwaru, tak z hlediska hardwaru. Podívejte se na stránky System i [hardware](http://www.ibm.com/systems/i/hardware/) kde najdete informace, jak určit verze i5/OS, které mohou být nainstalované na každém modelu. Vyberte informaci na **Marketing life**.

- 4. Ověřte, že centrální a cílové systémy budou po distribuci z centrálního serveru na kompatibilních úrovních vydání i5/OS. K tomuto ověření můžete použít informace z tématu Interoperabilita operačního systému i5/OS. Pokud máte v síti několik serverů, musí být jejich vydání kompatibilní pro účely výměny dat nebo pro ukládání a obnovu objektů.
- 5. Zajistěte, aby byla v centrálním systému aplikována všechna PTF. IBM doporučuje stálé použití všech PTF LIC v centrálním systému, která zajistí, že média mohou být instalována do cílových systémů s novými hardwarovými funkcemi. Informaci o stálém použití PTF LIC najdete zde Rozšířená instalace oprav: Použití LIC opravy bez IPL. Další informace o PTF v procesu distribuce z centrálního serveru najdete v tématu "Distribuce PTF".
- 6. Zajistěte stabilitu centrálního systému. Z důvodu zajištění stability možná bude nutné testovat centrální systém po dobu několika týdnů.
- 7. Abyste zajistili, že jsou nainstalována všechna PTF, potřebná pro licencované programy které chcete distribuovat, doporučujeme zadání příkazu CHKPRDOPT (Kontrola volby produktu)na centrálním systému.

# <span id="page-16-0"></span>**Příprava na distribuci softwaru z centrálního systému**

- 1. Vyberte instalační metodu pro cílové systémy. Zvolte automatickou nebo manuální instalaci, v souladu s pokyny uvedenými v tématu ["Způsoby](#page-13-0) instalace pro cílové systémy" na stránce 8.
- 2. Pokud zvolíte v kroku 1 automatickou metodu instalace, vyberte nebo přizpůsobte jeden z těchto instalačních profilů.
	- v QRPLRELLVL (Náhrada aktuálního vydání).
	- QINSNEWSYS (Instalace nového systému).
	- v QIBMRPLRLS IBM (Náhrada aktuálního vydání IBM)
	- v QCHGPRILNG (Změna primárního jazyka).

Můžete také vytvořit vlastní instalační profil. Další informace najdete v tématu ["Instalační](#page-12-0) profily pro distribuci z centrálního [distribučního](#page-12-0) serveru" na stránce 7.

- 3. Vyberte distribuční médium. Typy médií jsou popsány v "Typy [distribučních](#page-11-0) médií pro distribuci z centrálního | [distribučního](#page-11-0) serveru" na stránce 6. |
	- 4. Připravte licenční informace pro produkty, které jsou spravovány pomocí funkce pro správu licencí i5/OS. Viz "Příprava informací o licenci softwaru pro distribuci z centrálního serveru".
	- 5. Vytvořte instalační program pro cílový systém. Automaticky obnovte přídavné knihovny a ostatní objekty, které chcete uložit na distribuční média. Informace naleznete v tématu "Volitelné: Napsání [uživatelského](#page-17-0) instalačního systému pro cílové [systémy"](#page-17-0) na stránce 12.
	- 6. Zvažte možnost komprimace a dekomprimace licencovaných programů. Ke komprimaci licencovaných programů můžete použít příkaz CPROBJ (Komprimace objektu). Další informace najdete v tématu ["Komprimace](#page-14-0) a [dekomprimace](#page-14-0) licencovaných programů pro distribuci z centrálního serveru" na stránce 9.
- 7. Pokud jako distribuční médium vyberete katalog obrazů, prostudujte téma "Volitelné: Příprava [centrálního](#page-18-0) systému na [virtuální](#page-18-0) obrazy" na stránce 13 nebo "Volitelné: Příprava [centrálního](#page-19-0) systému na virtuální obrazy" na stránce [14.](#page-19-0) | | |

# **Po dokončení**

- 1. Zaznamenejte si své výběry týkající se instalační metody pro cílové systémy, instalačního profilu a distribučního média.
- 2. Zaznamenejte si svou strategii distribuce licenčních informací a zajistěte, aby tyto informace byly připraveny na distribuci.
- 3. Zajistěte, aby uživatelský program pracoval podle očekávání.

**Další téma:** Poté, co dokončíte úkoly v tomto kontrolním seznamu, přejděte k tématu ["Kontrolní](#page-20-0) seznam: Vytvoření médií centrálního [distribučního](#page-20-0) serveru" na stránce 15.

# **Příprava informací o licenci softwaru pro distribuci z centrálního serveru**

Následující instrukce použijte pro distribuci informací o licenci softwaru pro licencované programy s použitím distribučních médií a centrálního distribučního serveru.

Licenční informace musí zahrnovat limit užívání pro každý produkt. Limit užívání musí být distribuován za účelem zajištění, aby produkt mohl být používán v cílových systémech. Produkty opatřené klíčem vyžadují více péče než standardní produkty, protože vyžadují jedinečný licenční klíč pro každý cílový systém.

Při přípravě distribuce informací o licenci softwaru musíte provést následující úlohy:

- 1. Připravte licenční informace pro standardní produkty. Chcete-li distribuovat licenční informace pro standardní produkty, musíte nastavit limit užívání pro cílové systémy. Po dokončení této úlohy bude limit užívání automaticky zahrnut do obsahu distribučních médií.
- 2. Příprava licenčních klíčů pro produkty opatřené klíčem:
	- a. Spusťte příkaz ADDLICKEY (Přidání licenčního klíče), kterým přidáte přidáte všechny licenční klíče pro všechny cílové systémy do úložiště licenčních klíčů. Více informací o úložišti licenčních klíčů najdete v tématu Přidání informací o licenčním klíči.

<span id="page-17-0"></span>b. Pomocí příkazu DSPLICKEY (Zobrazení informací o licenčním klíči) vytvořte soubor licenčních klíčů: DSPLICKEY PRDID(\*ALL) LICTRM(\*ALL) FEATURE(\*ALL) SERIAL(\*ALL) OUTPUT(\*LICKEYFILE) LICKEYFILE(QSYS/QALZALPKEY) LICKEYMBR(QALZALPKEY)

Soubor licenčních klíčů musí být uložen v knihovně QSYS pod názvem QALZALPKEY. Jakékoliv jiné jméno vede k selhání instalace licenčních klíčů během přechodu softwaru na vyšší verzi.

**Další téma:** "Distribuce informací o licenci softwaru pomocí systému System i Navigator nebo písemnou formou".

### **Distribuce informací o licenci softwaru pomocí systému System i Navigator nebo písemnou formou**

Při distribuci informací o licenci softwaru postupujte takto:

v Distribuce licenčních klíčů pomocí produktu System i Navigator.

Pro licenční klíče můžete použít volbu Zabalení a odeslání,která je součástí distribuční funkce Centrální správa dostupné v prostředí produktu System i Navigator.

- v Distribuce licenčních informací písemnou formou:
	- 1. Připravte licenční informace na distribuci:
		- a. Vyhledejte dokument o oprávnění (Proof of Entitlement) pro každý produkt, který chcete distribuovat.
		- b. Vytvořte kopie každého dokumentu o oprávnění (Proof of Entitlement).
		- c. Pošlete kopii každého dokumentu o oprávnění (Proof of Entitlement) spolu s distribučními médii na všechny cílové systémy.
	- 2. Po nainstalování distribučních médií do cílového systému aktualizujte v cílovém systému licenční informace:
		- a. Pomocí příkazu WRKLICINF (Práce s licenčními informacemi) zobrazíte seznam instalovaných produktů a funkcí, které používá funkce pro správu licencí.
		- b. Stisknutím klávesy F11 (Zobrazení informací o užívání) zobrazíte limit užívání. Limit užívání produktu je obvykle 0, pokud není aktualizován.
		- c. Vyberte volbu 5 (Zobrazení podrobností), abyste ověřili typ povolení pro daný produkt. Jestliže je typ povolení nastaven na hodnotu \*KEYED, pokračujte dalším krokem. Pokud typ povolení nastaven na hodnotu \*WARNING nebo \*OPRACTION, nastavte limit užívání pro standardní produkt a potom pokračujte následujícím krokem.
		- d. Do sloupce volby napište 1 (Přidání licenčního klíče) vedle produktu, který chcete přidat, a pak stiskněte klávesu Enter.
		- e. Aktualizujte náznaky, aby odpovídaly informacím, které jste obdrželi od svého dodavatele softwaru, a pak stiskněte klávesu Enter.

Obvykle je zapotřebí aktualizovat pole licenčního klíče a pole limitu užívání. V některých případech může být potřeba aktualizovat pole pro skupinu procesoru, pole pro datum vypršení platnosti a pole informací o dodavateli. Nový limit užívání se zobrazí na obrazovce Work with License Information.

f. Opakujte výše uvedené kroky pro každý produkt, který se zobrazil po použití příkazu WRKLICINF.

**Další téma:** Pokračujte v souladu s pokyny uvedenými v tématu "Volitelné: Napsání uživatelského instalačního systému pro cílové systémy" nebo přejděte na krok 6 na [stránce](#page-16-0) 11 v kontrolním seznamu.

# **Volitelné: Napsání uživatelského instalačního systému pro cílové systémy**

Chcete-li napsat uživatelský instalační program, postupujte takto:

Uživatelský instalační program provádí úlohy a odesílá odpovídající instrukce operátorům cílových systémů. To umožňuje automatické provádění instalačních úloh a instalaci uživatelem napsaných aplikací do cílových systémů.

1. Do svého programu zahrňte instrukce pro obnovu objektů v cílovém systému. Seznam instrukcí, které můžete zahrnout do uživatelského instalačního programu, najdete v tématu ["Instalační](#page-26-0) úlohy pro cílové systémy" na [stránce](#page-26-0) 21. Do svého programu můžete zahrnout všechny instrukce nebo jen ty, které použijete pro svou distribuci.

- <span id="page-18-0"></span>2. Vytvořte vlastní program, uložte jej do knihovny QGPL a pojmenujte jej QLPUSER. Pokud již v knihovně QGPL existuje program s názvem QLPUSER, systém jej vymaže během automatické instalace před obnovením knihovny QGPL. Tak zajistíte, že distribuční média budou řídit další zpracování.
- 3. Když dokončíte psaní vašeho programu, proveďte následující úlohy:
	- a. Otestujte svůj uživatelský instalační program, abyste zajistili, že bude pracovat podle očekávání.
	- b. Uložte kopii svého programu do jedné z uživatelských knihoven v centrálním systému.
	- c. Pokud máte více cílových systémů, které vyžadují jedinečné zpracování, vytvořte pro každý z nich samostatný program.

#### **Příklad: Uživatelský instalační program**

Níže uvedený program v jazyce CL je příkladem uživatelského instalačního programu. Tento program odesílá instrukce operátorovi cílového systému. Dále provádí obnovu knihovny obsahující aplikaci a kopíruje příkaz ke spuštění aplikace v knihovně QGP. Parametr &DEVICE v tomto příkladu označuje jméno vašeho zařízení použitého pro média. Parametr &SUCCESS se používá jako indikátor úspěšné instalace všech licencovaných programů.

**Poznámka:** Použitím kódových příkladů souhlasíte s podmínkami ["Prohlášení](#page-32-0) o licenci a vyloučení záruky pro příklady [programovacího](#page-32-0) kódu" na stránce 27.

```
PGM PARM(&DEVICE &SUCCESS)<br>DCL VAR(&DEVICE) TYPE(*CH
            VAR(&DEVICE) TYPE(*CHAR) LEN(10)
 DCL VAR(&SUCCESS) TYPE(*CHAR) LEN(1)
 IF COND(&SUCCESS *EQ '1') THEN(DO)
      SNDUSRMSG MSG('Load the tape in ' *CAT &DEVICE *CAT +
                              'and press the Enter key.')
      RSTLIB SAVLIB(APP1) DEV(&DEVICE)
      CRTDUPOBJ OBJ(STRAPP1) FROMLIB(APP1) +
                             OBJTYPE(*CMD) TOLIB(QGPL)
 ENDDO
 ELSE
      SNDUSRMSG MSG('One or more licensed programs failed to +
                             install.')
ENDPGM
```
**Další téma:** Pokračujte s úlohami v kontrolním seznamu (krok 6 na [stránce](#page-16-0) 11).

# **Volitelné: Příprava centrálního systému na virtuální obrazy**

Chcete-li centrální systém připravit na virtuální obrazy, postupujte takto: |

1. **Zajistěte, aby měl systém dostatečný diskový prostor.**

Zajistěte, aby měl systém dostatečný diskový prostor, aby se na něj vešly všechny virtuální obrazy, které se chystáte vytvořit. Informace o požadavcích na diskový prostor pro virtuální obrazy najdete pod heslem, zabývajícím se požadavky katalogů v tématu Příprava na virtuální optickou paměť.

Zahrnuje celkový objem virtuálních obrazů v paměti, potřebné pro přechod na vyšší verzi v cílovém systému. |

### 2. **Vytvořte virtuální optické zařízení**

CRTDEVOPT DEVD(*jméno virtuálního zařízení*) RSRCNAME(\*VRT) ONLINE(\*YES) TEXT(*textový popis*)

### 3. **Logicky zapněte virtuální optické zařízení**

VRYCFG CFGOBJ(*jméno virtuálního zařízení*) CFGTYPE(\*DEV) STATUS(\*ON)

### 4. **Vytvořte libovolný katalog obrazů**

Vytvořte katalog obrazů pro licencované programy, které chcete distribuovat. Příkaz CRTIMGCLG (Vytvoření katalogu obrazů) přiřadí katalog obrazů k cílovému adresáři, kam se zavádějí optické soubory obrazů.CRTIMGCLG IMGCLG(*jméno katalogu*) DIR(*cesta katalogu*) CRTDIR(\*YES) TEXT(*jméno katalogu obrazů*)

- <span id="page-19-0"></span>Volitelně je možno přidat obrazy do obrazového katalogu příkazem CRTIMGCLG. Rozhodnete-li se pro tuto |
- volbu, vynechejte 5. Pomocí následujícího ukázkového příkazu doplníte do katalogu tři položky o velikosti jednoho gigabajtu a názvy objemu generované s předponou ABC. | |
- CRTIMGCLG IMGCLG(*jméno-katalogu*) DIR(*cesta-katalogu*) TYPE(\*OPT) CRTDIR(\*YES) |
- ADDVRTVOL(3) PREFIX(ABC) IMGSIZ(1000) TEXT(*jméno-katalogu-obrazů*) |

### 5. **Přidejte záznam katalogu obrazů**

Přidejte záznam nového katalogu obrazů (od 48 MB do 16 GB). Jestliže chcete uložit celý operační systém, přidejte záznam nového katalogu obrazů o velikosti 4 GB. | |

Pokud plánujete uložení kopií katalogů obrazů na DVD, ujistěte se, že velikost vybraného virtuálního obrazu odpovídá velikosti média DVD, na které chcete obraz uložit.

Pokud chcete například uložit DVD o velikosti 4,7 GB, použijte k vytvoření náležité velikosti obrazu tento příkaz: ADDIMGCLGE IMGCLG(*jméno katalogu*) FROMFILE(\*NEW) TOFILE(*jméno souboru*) SIZE(\*DVD4700) TEXT(*textový popis*)

Pokud chcete uložit operační systém i5/OS, licencované programy nebo PTF na média CD-ROM o velikosti 650 |

- MB nebo větší, použijte k vytvoření náležité velikosti obrazu tento příkaz: |
- ADDIMGCLGE IMGCLG(*jméno katalogu*) FROMFILE(\*NEW) TOFILE(*jméno souboru*) SIZE(\*CD650) TEXT(*textový popis*) | |

Opakujte tento krok pro všechny požadované obrazy. Obrazy byste měli přidat ve stejném pořadí, ve kterém se chystáte instalovat.

Pokud máte v úmyslu použít jako distribuční médium fyzickou pásku, použijte "Volitelné: [Duplikování](#page-22-0) virtuálních obrazů na [fyzická](#page-22-0) média" na stránce 17. |

### 6. **Zaveďte katalog obrazů**

|

| | Tento krok přiřazuje katalog obrazů k virtuálnímu optickému zařízení. Lze mít aktivních až 35 virtuálních optických zařízení.

LODIMGCLG IMGCLG(*jméno katalogu*) DEV(*jméno virtuálního zařízení*) OPTION(\*LOAD)

### 7. **Inicializujte nový nosič**

INZOPT NEWVOL(MYSAVEVOL1) DEV(*jméno virtuálního zařízení*) TEXT(*'text na nosiči'*)

Opakujte tento krok pro všechny obrazy, které chcete inicializovat. K výběru obrazu, který se má inicializovat, použijte příkaz WRKIMGCLGE (Práce se záznamy katalogu obrazů) nebo použijte příkaz LODIMGCLGE (Zavedení/uvolnění/nasazení záznamu katalogu obrazů) a pokračujte s dalším nosičem, který chcete inicializovat.

LODIMGCLGE IMGCLG(MYCATALOG) IMGCLGIDX(*číslo\_indexu*) OPTION(\*MOUNT)

Po dokončení inicializace nových nosičů ponechte první záznam ve stavu ″zavedeno″. LODIMGCLGE IMGCLG(MYCATALOG) IMGCLGIDX(1) OPTION(\*MOUNT)

**Další téma:** "Po [dokončení"](#page-16-0) na stránce 11

# **Volitelné: Příprava centrálního systému na virtuální obrazy** |

Chcete-li centrální systém připravit na virtuální páskové obrazy, postupujte takto: |

#### 1. **Zajistěte, aby měl systém dostatečný diskový prostor.** |

Zajistěte, aby měl systém dostatečný diskový prostor, aby se na něj vešly všechny virtuální obrazy, které se chystáte vytvořit. Informace o požadavcích na diskový prostor pro virtuální obrazy najdete pod heslem, zabývajícím se | |

- požadavky katalogů v tématu Příprava na virtuální optickou paměť. |
- Zahrnuje celkový objem virtuálních obrazů v paměti, potřebné pro přechod na vyšší verzi v cílovém systému. |
- 2. **Vytvořte virtuální páskové zařízení** |
- CRTDEVTAP DEVD(*jméno-virtuálního-zařízení*) RSRCNAME(\*VRT) ONLINE(\*YES) TEXT(*textový-popis*)
- 3. **Logicky zapnout virtuální páskové zařízení** VRYCFG CFGOBJ(*jméno virtuálního zařízení*) CFGTYPE(\*DEV) STATUS(\*ON) | |
- 4. **Vytvořte libovolný katalog obrazů** |

<span id="page-20-0"></span>Vytvořte katalog obrazů pro licencované programy, které chcete distribuovat. Příkaz CRTIMGCLG (Vytvoření katalogu obrazů) přiřadí katalog obrazů k cílovému adresáři, kam se zavádějí optické soubory obrazů. CRTIMGCLG IMGCLG(*jméno-katalogu*) DIR(*cesta-katalogu*) TYPE(\*TAP) CRTDIR(\*YES) TEXT(*jméno-katalogu-obrazů*) Volitelně je možno přidat obrazy do obrazového katalogu příkazem CRTIMGCLG. Rozhodnete-li se pro tuto volbu, vynechejte 5. Pomocí následujícího ukázkového příkazu doplníte do katalogu tři položky o velikosti jednoho gigabajtu a názvy objemu generované s předponou ABC.Všechny obrazy jsou automaticky inicializovány. CRTIMGCLG IMGCLG(*jméno-katalogu*) DIR(*cesta-katalogu*) TYPE(\*TAP) CRTDIR(\*YES) ADDVRTVOL(3) PREFIX(ABC) IMGSIZ(1000) TEXT(*jméno-katalogu-obrazů*) 5. **Přidejte záznam katalogu obrazů** (Opakujte pro všechny požadované obrazy. Přidávejte obrazy ve stejném pořadí, v jakém je budete instalovat.) Přidejte záznam nového katalogu obrazů (od 48 MB to 1 000 000 MB). První nosič musí mít velikost minimálně 2000 MB. ADDIMGCLGE IMGCLG(*jméno-katalogu*) FROMFILE(\*NEW) TOFILE(*název-souboru*) IMGSIZ(*objem-obrazu*) TEXT(*textový-popis*) Fakultativně můžete k tomuto příkazu doplnit parametr hustoty (formát). Více informací o formátování virtuálních páskových obrazů naleznete v tématu ["Volitelné:](#page-23-0) Distribuce virtuálních obrazů" na stránce 18. **Poznámka:** Pokud nezadáte hodnotu IMGSIZ, předvolená velikost páskového obrazu je jeden gigabajt. 6. **Zaveďte katalog obrazů** Tento příkaz přidruží katalog obrazů k virtuálnímu optickému zařízení. Lze mít aktivních až 35 virtuálních páskových zařízení. LODIMGCLG IMGCLG(*jméno katalogu*) DEV(*jméno virtuálního zařízení*) OPTION(\*LOAD) | | | | | | | | | | | | | | | | | | | | | |

- Páskové obrazy jsou automaticky inicializovány. |
- **Další téma:** "Po [dokončení"](#page-16-0) na stránce 11 |

# **Kontrolní seznam: Vytvoření médií centrálního distribučního serveru**

Jestliže jste si jako distribuční médium vybrali pásku, DVD nebo katalog obrazů, k vytvoření distribučních médií následujte body z níže uvedeného kontrolního seznamu.

Pokud jste si jako distribuční médium vybrali CD-ROM, prostudujte si téma Využití [CD-ROM](http://www-1.ibm.com/servers/eserver/iseries/optical/cdrom/cddist.htm) při distribuci softwaru

[iSeries](http://www-1.ibm.com/servers/eserver/iseries/optical/cdrom/cddist.htm)  $\rightarrow$ , které popisuje, jak vytvořit CD-ROM.

# **Než začnete**

- 1. Jestliže chcete distribuovat soubory sekundárních jazyků, je zapotřebí, abyste znali následující informace:
	- Kód označení verze národního jazyka pro sekundární jazyk.
	- v Informace z tématu ["Licencované](#page-30-0) programy, které nepodporují sekundární jazyky" na stránce 25.
- 2. Jestliže jste si jako distribuční médium vybrali pásku nebo DVD, vytiskněte si kopii titulní stránky distribučního média pro distribuci z centrálního serveru. Budete je potřebovat, až budete vytvářet distribuční média.
- 3. Zajistěte, abyste měli vyhrazený centrální systém.
- 4. Zajistěte, abyste měli zvláštní oprávnění \*SAVSYS a \*JOBCTL. Pokud tato oprávnění nemáte, nebudete schopni vytvořit distribuční média.
- 5. Ujistěte se, že v knihovně QSYS nejsou objekty \*JRNRCV.
- 6. V centrálním systému změňte nastavení systémové hodnoty QALWOBJRST (Povolení obnovy objektu) na \*ALL. Systémová hodnota QALWOBJRST (Povolení obnovy objektu) stanoví, zda mohou být obnoveny objekty s atributy citlivými na zabezpečení.
- 7. Spusťte příkaz Kontrola integrity objektu (CHKOBJITG) k ověření podpisů objektů operačního systému. Pokud je | některý z podpisů objektů operačního systému nečitelný nebo chybějící, instalace nebude úspěšná. |
- 8. Uvažte, jak si přejete mít distribuovány hlavní klíče produktu Cryptographic Services. Za normálních okolností si nebudete přát tyto hlavní klíče sdílet s dalšími uživateli. Abyste zabránili získání vašich hlavních klíčů jinými systémy, doporučujeme vám vymazat všechny hlavní klíče ještě před vytvořením distribučního média. | | |
- Pokud si nepřejete vaše hlavní klíče vymazat, můžete nastavit volbu Uložit/Obnovit hlavní klíč, která hlavní klíče |
- zakóduje před jejich uložením na distribuční médium. Zakódované hlavní klíče budou nahrány do cílového |
- systému, ale zůstanou zakódované v nevyřízeném stavu. Uživatelé cílových systémů budou muset nevyřízené hlavní klíče vymazat. | |
- 

| | | | | |

| | |

 $\overline{1}$ 

- Pokud si přejete hlavní klíče distribuovat, musíte sdílet zdrojový systém Uložit/Obnovit hlavní klíč s cílovým |
- systémem, aby zašifrované hlavní klíče byly po obnovení dešifrovány. Další informace o hlavních klíčích produktu |
- Cryptographic Services naleznete v tématu Správa hlavních klíčů. |

# **Vytvoření distribučního média**

- 1. Přejmenujte nebo vymažte protokoly historie v centrálním systému. Postupujte přitom takto:
	- a. Napište příkaz CHGMSGQ MSGQ(QHST) DLVRY(\*DFT), kterým vypnete protokolování všech zpráv.
	- b. Napište příkaz DSPLOG QHST (Zobrazení protokolu historie), abyste se ujistili, že se všechny zprávy budou protokolovat do protokolu historie. Po zobrazení protokolu historie stiskněte klávesu Enter.
	- c. Napište příkaz WRKOBJ QSYS/QHST\* \*FILE (Práce s objekty a zobrazení všech protokolů historie), abyste mohli pracovat se všemi protokoly historie. Stiskněte klávesu Enter.
	- d. Použijte volbu pro přejmenování nebo odstranění pro každý protokol historie. Protokoly historie se musí z knihovny QSYS vymazat nebo přejmenovat, aby bylo jisté, že se nebudou distribuovat do cílového systému.
- 2. Vyberte volbu 40 (Vytvoření distribučního média) z menu GO LICPGM a dokončete všechny úlohy.
- **Poznámka:** Jestliže si jako distribuční médium vyberete katalog obrazů, může se v průběhu zpracování objevit zpráva s dotazem OPT149F. Jestliže si jako distribuční médium vyberete páskový katalog obrazů, může se v průběhu zpracování objevit zpráva s dotazem CPA6798. Obě zprávy znamenají, že inicializované nosiče jsou plné. Chcete-li pokračovat ve zpracovávání, vyberte volbu A (optický) nebo \*GEN (páska) a stiskněte klávesu Enter. Zvolením možnosti A nebo \*GEN vytvoříte, načtete, připojíte a zahájíte nový svazek a zpracovávání tak může pokračovat.
- 3. Když dokončíte volbu 40, proveďte níže uvedené úlohy, pomocí nichž uložíte soubory sekundárního jazyka na distribuční média. *xx* v názvu knihovny QSYS29*xx* a v parametru jazyka v příkazu SAVLICPGM představuje kód označení verze národního jazyka pro sekundární jazyk.
	- a. Uložte knihovnu QSYS29*xx*. Tato knihovna obsahuje soubory sekundárního jazyka.
	- b. Uložte všechny licencované programy, přičemž musíte mít pro každý licencovaný program specifikovánu hodnotu parametru jazyka a hodnotu parametru typu objektu. Parametr OBJTYPE musí být nastaven na hodnotu \*LNG. Například: SAVLICPGM LICPGM(5761WDS) DEV(TAP01) LNG(29*xx*) OBJTYPE(\*LNG) ENDOPT(\*LEAVE)
	- c. Uložte adresář QIBM/PRODDATA/OS/MRI29*xx* pomocí příkazu SAV (Uložení).
- 4. Uložte přídavné uživatelské knihovny na distribuční média pomocí příkazu SAVLIB (Uložení knihovny).
- 5. Uložte uživatelské adresáře a ostatní objekty na distribuční média pomocí příkazu SAV (Uložení).
- 6. Uložte soubor licenčních klíčů na konec posledního distribučního média.
- 7. Informace k nastavení ochrany proti zápisu do virtuálních zobrazení najdete v tématu Změna ochrany proti zápisu pro jednotlivé záznamy katalogu obrazů virtuálních optických médií.
- 8. Informace o přidání DVD média do katalogu obrazů najdete v tématu Příprava na přechod na vyšší verzi nebo změnu softwaru s použitím katalogu obrazů.
- 9. Chcete-li konvertovat virtuální obrazy na DVD nebo CD-ROM, prostudujte si téma Vytvoření média z virtuálního obrazu.

Soubory QFILEUPR (soubor uživatelských profilů) a soubor QFILEIOC (soubor konfigurace zařízení) se neobjevují na seznamu souborů dodaných společností IBM. Avšak tyto soubory se objevují na distribučních médiích, které

<span id="page-22-0"></span>vytvoříte pomocí volby 40 (Vytvoření distribučního média).

# **Po dokončení**

- 1. Napište příkaz CHGMSGQ (Změna fronty zpráv), kterým nastavíte parametry doručení pro frontu zpráv QHST na předchozí hodnotu (dříve než vytvoříte distribuční média). Tak znovu zapnete protokolování všech zpráv.
- 2. "Vytvoření kopie a distribuce distribučního média pásky nebo DVD"
- 3. "Volitelné: Duplikování virtuálních obrazů na fyzická média"
- 4. "Volitelné: [Duplikování](#page-23-0) DVD média na virtuální obrazy" na stránce 18
- 5. ["Volitelné:](#page-23-0) Distribuce virtuálních obrazů" na stránce 18

**Další téma:** Poté, co dokončíte úkoly v tomto kontrolním seznamu, přejděte k tématu ["Kontrolní](#page-24-0) seznam: Instalace médií centrálního [distribučního](#page-24-0) serveru do cílového systému" na stránce 19.

#### **Související odkazy**

"Titulní stránka média centrálního [distribučního](#page-30-0) serveru" na stránce 25

Tento list použijte k záznamu informace o duplikaci a distribuci distribučního (páska nebo DVD).

### **Vytvoření kopie a distribuce distribučního média - pásky nebo DVD**

Nyní, když jste vytvořili distribuční pásku nebo DVD, musíte ověřit obsah médií, vytvořit jejich kopie a distribuovat média do cílových systémů.

- **Poznámka:** Postup k vytváření kopií virtuálních optických obrazů nebo virtuálních páskových obrazů na fyzická média naleznete v tématu "Volitelné: Duplikování virtuálních obrazů na fyzická média". | |
- Chcete-li vytvořit kopie a provést distribuci pásky nebo DVD, postupujte takto: |
	- 1. Ověřte obsah médií a zaznamenejte si seznam licencovaných programů z titulní stránky distribučních médií.
		- v Pokud používáte pásku, napište příkaz DSPTAP DEV(TAP01) OUTPUT(\*PRINT)
		- Pokud používáte optický nosič, napište příkaz DSPOPT VOL(id nosiče) DEV(OPTxx) DATA(\*DIRATR) OUPUT(\*PRINT) PATH(\*ALL)

Podrobné informace o souborech ukládaných na distribuční média najdete v tématu "Obsah médií [centrálního](#page-27-0) [distribučního](#page-27-0) serveru" na stránce 22.

- 2. Vytvořte kopie médií. Vytvořte jednu kopii pro každý cílový systém.
	- v Použijte příkaz DUPTAP (Duplikace pásky) k vytvoření kopie pásky.
	- v Použijte příkaz DUPOPT (Duplikace optického média) k vytvoření kopie DVD.
- 3. V případě potřeby vytvořte kopie titulní stránky distribučního média.
- 4. Přidejte titulní stránku na každou kopii distribučních médií. Cílové systémy používají titulní stránku pro vyhledání určitého licencovaného programu na distribučním médiu.

**Další téma:** "Kontrolní seznam: Instalace médií centrálního [distribučního](#page-24-0) serveru do cílového systému" na stránce 19.

# **Volitelné: Duplikování virtuálních obrazů na fyzická média**

Můžete duplikovat buďto virtuální optické obrazy na DVD-RAM nebo na nahrávatelná média nebo duplikovat svazky | virtuálních pásek na fyzická pásková zařízení. |

Chcete-li duplikovat virtuální optické obrazy na DVD-RAM nebo na nahrávatelná média v centrálním systému, | postupujte takto: |

- 1. Zajistěte, aby byl katalog obrazů zaveden do vašeho virtuálního zařízení.
- 2. K duplikování virtuálních obrazů na fyzická nahrávatelná média, použijte příkaz DUPOPT (Duplikace optického | média). Nahrávatelná média jsou například DVD-R, DVD+R, DVD-RW, DVD+RW, CD-R, a CD-RW. Podrobnosti naleznete v tématu Vytvoření média z virtuálního obrazu. | |

<span id="page-23-0"></span>Jestliže plánujete duplikovat virtuální pásky na fyzické páskové jednotky, musíte se přesvědčit, zda jste vytvořili virtuální pásky pomocí velikosti bloku, která je kompatibilní s vaší páskovou jednotkou. Pokud si nejste jisti, jakou velikost bloku vaše pásková jednotka podporuje, můžete si informace o podporované velikosti bloku zobrazit pomocí System i Navigator, kde se vám zobrazí vlastnosti vaší fyzické páskové jednotky.

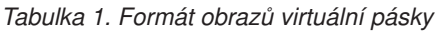

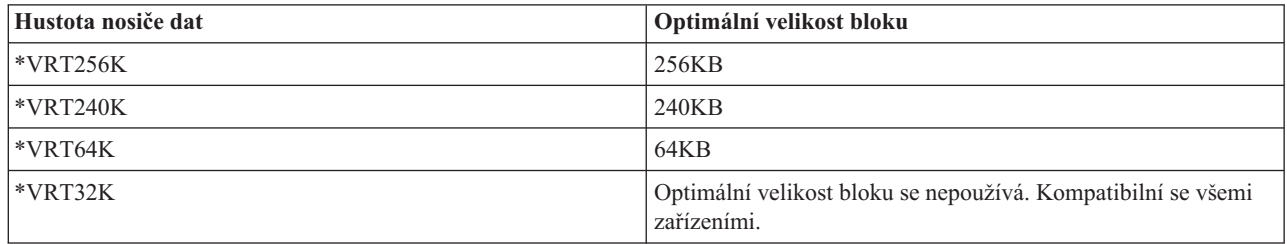

Chcete-li duplikovat obrazy virtuální pásky na pásková média centrálního systému, postupujte takto:

- 1. Zajistěte, aby byl katalog obrazů zaveden do vašeho virtuálního zařízení.
- 2. K duplikování virtuálních obrazů na pásku použijte příkaz DUPTAP (Duplikace pásky).

**Další téma:** "Kontrolní seznam: Instalace médií centrálního [distribučního](#page-24-0) serveru do cílového systému" na stránce 19

# **Volitelné: Duplikování DVD média na virtuální obrazy**

Chcete-li duplikovat DVD média na centrální systém, postupujte takto:

1. **Vytvořte libovolný katalog obrazů**

Příkaz CRTIMGCLG (Vytvoření katalogu obrazů) přiřadí katalog obrazů k cílovému adresáři, kam se zavádějí optické soubory obrazů. Zadejte tyto příkazy:

CRTIMGCLG IMGCLG(*jméno katalogu*) DIR(*cesta katalogu*) CRTDIR(\*YES) TEXT(*textový popis*)

### 2. **Přidejte záznam katalogu obrazů**

Přidejte záznam katalogu obrazů pro každé vaše fyzické médium. Opakujte tento krok pro každý nosič. Přidávejte obrazy v takovém pořadí, jako kdybyste z nich chtěli instalovat. Začněte s prvním médiem na seznamu a pokračujte do té doby, než budou zavedena všechna média.

Chcete-li přidat záznam do katalogu obrázků ze zařízení fyzického optického média s názvem OPTxx zadejte toto: ADDIMGCLGE IMGCLG(*jméno katalogu*) FROMDEV(OPTxx) TOFILE(*jméno souboru*) TEXT(*textový popis*)

**Poznámka:** Chcete-li vygenerovat jméno parametru TOFILE, zadejte \*GEN. Chcete-li vygenerovat textový popis z média, zadejte \*GEN .

Nyní máte virtuální obrazy umístěné v souladu s cestou katalogu, kterou jste zadali v příkazu CRTIMGCLG.

**Další téma:** "Volitelné: Distribuce virtuálních obrazů"

# **Volitelné: Distribuce virtuálních obrazů**

Chcete-li distribuovat virtuální obrazy, postupujte takto:

1. **Ověřte, zda jsou obrazy ve správném pořadí** WRKIMGCLGE IMGCLG(*jméno katalogu*)

Pokud byste chtěli obrazy třídit, stiskněte PF7 k výzvě pro příkaz VFYIMGCLG. Do pole typu zadejte \*UPGRADE a do pole třídění zadejte \*YES. Server seřadí obrazy do správného pořadí. Standardně se nasazuje nosič s nejnižším indexem; všechny ostatní nosiče se zavádějí.

- 2. Distribuujte virtuální obrazy prostřednictvím jedné z těchto metod:
	- v **Distribuce virtuálních obrazů pomocí FTP**
		- a. Zamyslete se nad zabezpečením dat, která chcete distribuovat pomocí digitálních certifikátů pro podepisování objektů . Poté, co dokončíte zabezpečení ochrany dat, jež chcete pomocí FTP distribuovat do cílových systémů, vraťte se na tuto stránku a pomocí FTP přeneste katalogy obrazů a virtuální obrazy.
- <span id="page-24-0"></span>b. Spusťte relaci FTP se vzdáleným systémem, v němž se nacházejí soubory obrazů: FTP RMTSYS(*remote-system*)
- c. Nastavte formát pojmenování souborů: NAMEFMT 1
- d. Nastavte vzdálený adresář: CD '*/jméno adresáře*'
- e. Nastavte místní adresář: LCD '*/jméno adresáře*'
- f. Zadejte příkaz BINARY a nastavte typ přenosu: BINARY
- g. Chcete-li získat soubory obrazů ze vzdáleného systému, vydejte příkaz MGET: MGET \*
- h. Ukončete relaci FTP: QUIT
- v **Distribuce katalogu obrazů a virtuálních obrazů prostřednictvím fyzického média**

Chcete-li uložit katalog obrazů na pásku, zadejte tento příkaz:

SAVOBJ OBJ(*jméno katalogu obrazů*) LIB(QUSRSYS) OBJTYPE(\*IMGCLG) DEV(*jméno zařízení*)

Chcete-li uložit soubory obrazu, zadejte tento příkaz. (V tomto příkladu je jméno adresáře jménem asociovaným s katalogem obrazů.)

```
SAV
```
DEV('/QSYS.LIB/ *jméno zařízení*.DEVD') OBJ(('/*jméno adresáře*'))

**Další téma:** "Kontrolní seznam: Instalace médií centrálního distribučního serveru do cílového systému"

# **Kontrolní seznam: Instalace médií centrálního distribučního serveru do cílového systému**

Chcete-li distribuční média mainstalovat do cílového systému, postupujte takto:

- 1. Jestliže plánujete instalaci virtuálních obrazů do cílového systému, musíte tento cílový systém připravit. Viz "Volitelné: Příprava centrálního systému na virtuální obrazy".
- 2. Nainstalujte distribuční média do cílových systémů. Postupujte podle pokynů uvedených v tématu Instalace, přechod na vyšší verzi nebo odstranění operačního systému i5/OS a souvisejícího softwaru: | |
	- v Příprava k přechodu na vyšší verzi nebo nahrazení softwaru operačního systému i5/OS
	- Zvolte jednu z následujících metod přechodu na vyšší verzi:
		- Přechod na vyšší verzi a nahrazení softwaru prostřednictvím automatické instalace.
		- Přechod na vyšší verzi a nahrazení softwaru prostřednictvím ruční instalace.
	- 3. Dokončete všechny úkoly popsané v tématu ["Instalační](#page-26-0) úlohy pro cílové systémy" na stránce 21, které nebyly provedeny jakožto součást uživatelského instalačního programu.

**Poznámka:** V cílovém systému není vyžadována opětovná akceptace licenční smlouvy na software.

# **Po dokončení**

| | | |

- 1. Pokud máte napsaný uživatelský instalační program, ověřte, zda byl instalační program [definovaný](#page-27-0) uživatelem [\(QLPUSER\)](#page-27-0) úspěšně načten, | |
- 2. V případě distribuce Infoprint Designer pro produkt iSeries, prostudujte Odstranění dvou souborů z [integrovaného](#page-27-0) | systému [souborů.](#page-27-0) |
- 3. (Volitelné) Změňte data [elektronické](#page-27-0) podpory zákazníka. |

Poté, co dokončíte jednotlivé kroky tohoto kontrolního seznamu, je distribuce z centrálního serveru dokončena.

# **Volitelné: Příprava centrálního systému na virtuální obrazy**

Chcete-li cílový systém připravit na virtuální obrazy, postupujte takto:

- 1. **Vytvořte virtuální optické zařízení nebo virtuální páskové zařízení** |
- Virtuální optická paměť: |
- CRTDEVOPT DEVD(*jméno virtuálního zařízení*) RSRCNAME(\*VRT) ONLINE(\*YES) TEXT(*textový* |
- *popis*) |

Virtuální pásková paměť CRTDEVTAP DEVD(*jméno-virtuálního-zařízení*) RSRCNAME(\*VRT) ONLINE(\*YES) TEXT(*textový-popis*) 2. **Logicky zapněte virtuální optické zařízení** VRYCFG CFGOBJ(*jméno virtuálního zařízení*) CFGTYPE(\*DEV) STATUS(\*ON) 3. V závislosti na tom, jak distribuujete virtuální obrazy, proveďte jednu z následujících úloh: v *Jestliže distribuujete virtuální obrazy z centrálního systému pomocí FTP,* proveďte následující úlohy. V rámci těchto úloh se předpokládá, že jsou obrazy umístěny v adresáři specifikovaném příkazem CRTIMGCLG (Create Image Catalog) uvedeném v kroku 3a. a. **Vytvořte katalog obrazů** – Chcete-li zvolit optický katalog, zadejte následující příkaz: CRTIMGCLG IMGCLG(*jméno-katalogu-obrazů*) DIR(*jméno-adresáře*) TEXT(*textový-popis*) TYPE(\*OPT) – Chcete-li zvolit páskový katalog, zadejte následující příkaz: CRTIMGCLG IMGCLG(*jméno-katalogu-obrazů*) DIR(*jméno-adresáře*) TEXT(*textový-popis*) TYPE(\*TAP) Pokud jsou oba systémy nachází ve V6R1 nebo v novější verzi, další volbou může být vytvoření optického katalogu obrazů, importovaného z adresáře katalogu obrazů: CRTIMGCLG IMGCLG(*jméno-katalogu-obrazů*) DIR(*jméno-adresáře*) IMPORT(\*YES) TEXT(*textový-popis*) b. **Pro každý obraz přidejte položku do katalogu obrazů** (Tento příkaz není potřeba, pokud používáte volbu \*IMPORT.) ADDIMGCLGE IMGCLG(*jméno katalogu obrazů*) FROMFILE(*jméno souboru obrazu*) TOFILE(\*FROMFILE) IMGCLGIDX(\*AVAIL) Chcete-li zabránit systému, aby vytvořil nové jméno pro položku katalogu, zadejte přesné jméno souboru (bez cesty) v parametru FROMFILE. · Pokud jste uložili váš katalog obrazů a soubory obrazů na fyzické médium a chcete obnovit katalog obrazů z *pásky,* zadejte v cílovém systému toto: RSTOBJ OBJ(*jméno katalogu obrazů*) SAVLIB(QUSRSYS) OBJTYPE(\*IMGCLG) DEV(*jméno zařízení*) Chcete-li obnovit adresář z pásky, zadejte v cílovém systému toto: RST DEV('/QSYS.LIB/*jméno zařízení*.DEVD') OBJ(('/*jméno adresáře*')) 4. **Zaveďte katalog obrazů** Tento krok přiřazuje katalog obrazů k virtuálnímu optickému zařízení. K určitému virtuálnímu optickému zařízení může být v daném čase přiřazen pouze jeden katalog obrazů. LODIMGCLG IMGCLG(*jméno katalogu*) DEV(*jméno virtuálního zařízení*) OPTION(\*LOAD) 5. **Ověřte, zda jsou obrazy ve správném pořadí** Vyberte jednu z následujících metod: v Ověření obrazů v katalogu provedet pomocí příkazu Ověřit katalog obrazů. – (K dokončení přechodu na vyšší verzi) VFYIMGCLG IMGCLG(*název-katalogu*) TYPE(\*UPGRADE) SORT(\*YES) – (Pouze pro licencované programy) VFYIMGCLG IMGCLG(*název-katalogu*) TYPE(\*OTHER) – (Pro PTF a kumulativní opatření) VFYIMGCLG IMGCLG(*název-katalogu*) TYPE(\*PTF) SORT(\*YES) v K ověření obrazů a vizualizace jejich pořadí použijte příkaz WRKIMGCLGE (Práce se záznamy katalogu obrazů). WRKIMGCLGE IMGCLG(*jméno katalogu*) K vydání příkazu VFYIMGCLG, stiskněte klávesu PF7. Do pole typu zadejte buďto \*UPGRADE, \*OTHER, nebo \*PTF a do pole třídění zadejte \*YES. | | | | | | | | | | | | | | | | | | | | | | | | | | | | | | |

<span id="page-26-0"></span>Server seřadí obrazy do správného pořadí. Standardně se nasazuje nosič s nejnižším indexem; všechny ostatní nosiče se zavádějí. | |

**Další téma:** Můžete pokračovat kroky uvedenými v tématu "Instalační úlohy pro cílové systémy" nebo dokončit závěrečné úlohy uvedené v tématu "Kontrolní seznam: Instalace médií centrálního [distribučního](#page-24-0) serveru do cílového [systému"](#page-24-0) na stránce 19.

### **Instalační úlohy pro cílové systémy**

Pokud jste nenapsali uživatelský instalační program, musíte provést níže uvedené úlohy za účelem obnovy objektů, které byly uloženy do distribučních médií v cílovém systému.

Všechny tyto úlohy (nebo některé z nich) můžete zahrnout do uživatelského instalačního programu. Program potom automaticky provede tyto úlohy po instalaci distribučního média do cílového systému.

Pokud jste si nenapsali uživatelský instalační program, proveďte po nainstalování distribučního média do cílového systému níže uvedené úlohy nebo tyto úlohy zahrňte do uživatelského instalačního programu. Zajistěte, aby byly obnoveny pouze objekty uložené na distribučních médiích a aby byly obnoveny v takovém pořadí, v jakém byly uloženy.

- 1. Obnovte uživatelské profily pomocí příkazu RSTUSRPFF (Obnova uživatelského profilu).
- 2. Obnovte konfigurační data systému pomocí příkazu RSTCFG (Obnova konfigurace).

**Poznámka:** Jediný vhodný okamžik pro obnovu konfiguračních dat systému je, když centrální a cílové systémy mají úplně stejnou hardwarovou konfiguraci.

- 3. Obnovte soubory sekundárního jazyka: |
	- a. Obnovte knihovnu QSYS29*xx* v cílovém systému pomocí příkazu RSTLIB (Obnova knihovny), kde *xx* představuje kód označení verze národního jazyka pro sekundární jazyk.
	- b. Obnovte licencované programy v cílovém systému pomocí příkazu RSTLICPGM (Obnova licencovaného programu), přičemž musíte zadat hodnotu 29*xx* pro parametr LNG a hodnotu \*LNG pro parametr RSTOBJ. Například:
		- RSTLICPGM LICPGM(5761WDS) DEV(TAP01) RSTOBJ(\*LNG) LNG(29xx) ENDOPT(\*LEAVE)
		- c. Obnovte adresář QIBM/PRODDATA/OS/MRI29*xx* v cílovém systému pomocí příkazu RST (Obnovit), kde *xx* představuje kód označení verze národního jazyka pro sekundární jazyk.
- 4. Obnovte uživatelské knihovny pomocí příkazu RSTLIB (Obnova knihovny). |
- 5. Obnovte objekty systému souborů pomocí příkazu RST (Obnova). |
- 6. Obnovte informace o licenčních klíčích: |
	- a. Obnovte soubor licenčních klíčů.
		- b. Spusťte příkaz ADDLICKEY (Přidání licenčního klíče), kterým přidáte všechny licence \*LOCAL ze souboru licenčních klíčů.
		- c. Vymažte soubor licenčních klíčů.
- 7. Nainstalujte nové licencované programy, které IBM distribuuje nezávisle na vydání operačního systému i5/OS. |
	- 8. Nainstalujte aplikace pomocí příkazů CL.
	- 9. Nainstalujte uživatelské produkty zabalené pomocí licencovaného programu System Manager IBM pro licencovaný program i5/OS pomocí příkazu RSTLICPGM (Obnova licenčního programu).

#### **Další téma:**

| | | | | | | |

| | | |

 $\overline{1}$ 

- v Poté, co dokončíte instalaci distribučního média do cílového systému, proveďte úlohy uvedené v tématu [Instace](#page-24-0) [distribučních](#page-24-0) médií do cílového systému.
- v Pokud se chystáte napsat uživatelský instalační program, postupujte v souladu s pokyny uvedenými v tématu"Volitelné: Napsání [uživatelského](#page-17-0) instalačního systému pro cílové systémy" na stránce 12.

# <span id="page-27-0"></span>**Volitelné úlohy pro dokončení instalace**

Poté, co dokončíte instalaci distribučních médií do cílového systému, proveďte následující úlohy, které se týkají distribuce v cílovém systému.

### **Ověřte, že byl úspěšně zaveden uživatelský instalační program (QLPUSER)**

- 1. Vyberte volbu 50 (Zobrazení protokolu zpráv) z menu GO LICPGM.
- 2. Ověřte, že jste obdrželi zprávu: User install processing completed.

#### **Ověřte, zda jsou nainstalované potřebné PTF pro licencované programy** |

- Použijte například příkaz CHKPRDOPT (Volba kontroly produktu): |
- CHKPRDOPT PRDID(*identifikace-produktu*) RLS(*verze*) DETAIL (\*FULL) |

**Pokud distribuujete produkt Infoprint Designer for iSeries**, vymažte obsah dvou souborů z integrovaného systému souborů:

- v Na příkazový řádek napište příkaz RMVLNK '/QIBM/ProdData/AFPDesigner/session/IPDes'.
- v Na příkazový řádek napište příkaz RMVLNK '/QIBM/ProdData/AFPDesigner/session/IPIEd'.

#### **Změňte data elektronické podpory zákazníka**

- 1. Změňte telefonní čísla pro servis a marketing:
	- Zapište CALL QESPHONE a stiskněte klávesu Enter.
	- Zapište CALL QTIPHONE a stiskněte klávesu Enter.
- 2. Změňte informace v databázi kontaktních osob a přidejte telefonní číslo a jméno osoby v místě cílového systému.
	- a. Na příkazový řádek napište příkaz WRKCNTINF (Práce s kontaktními informacemi).
	- b. Na informativní obrazovce Work with Support Contact Information vyberte volbu 2 pro práci s lokálními servisními informacemi.

#### **Vymažte katalog obrazů a obrazy a uvolněte tak místo.**

Chcete-li vymazat katalog a všechny optické obrazy (soubory obrazů), zadejte toto: DLTIMGCLG IMGCLG(*mycatalog*) KEEP(\*NO)

#### **Distribuce dalších licencovaných programů nebo oprav prostřednictvím systému NFS** | |

Dalším způsobem distribuce licencovaných programů nebo oprav je sdílení virtuálních optických obrazů na serveru s | jinými systémy v síti prostřednictvím systému NFS. |

Návod k nastavení klienta a serveru ke sdílení zdrojů obrazů naleznete v tématu Ukládání dat, Nastavení virtuálního | optického zařízení v síti systému NFS. |

# **Odkaz na distribuci softwaru**

Toto téma soustřeďuje pomocné referenční informace, týkající se distribuce softwaru.

# **Obsah médií centrálního distribučního serveru**

Níže uvedená tabulka obsahu distribučních médií obsahuje seznam souborů v pořadí, v jakém byly uloženy na distribuční média i5/OS.

Tuto tabulku použijte, pokud si chcete ověřit, zda jste správně přenesli všechny soubory na distribuční média. Tato tabulka je klíčem pro generická jména souborů uvedená v následující tabulce obsahu distribučního média:

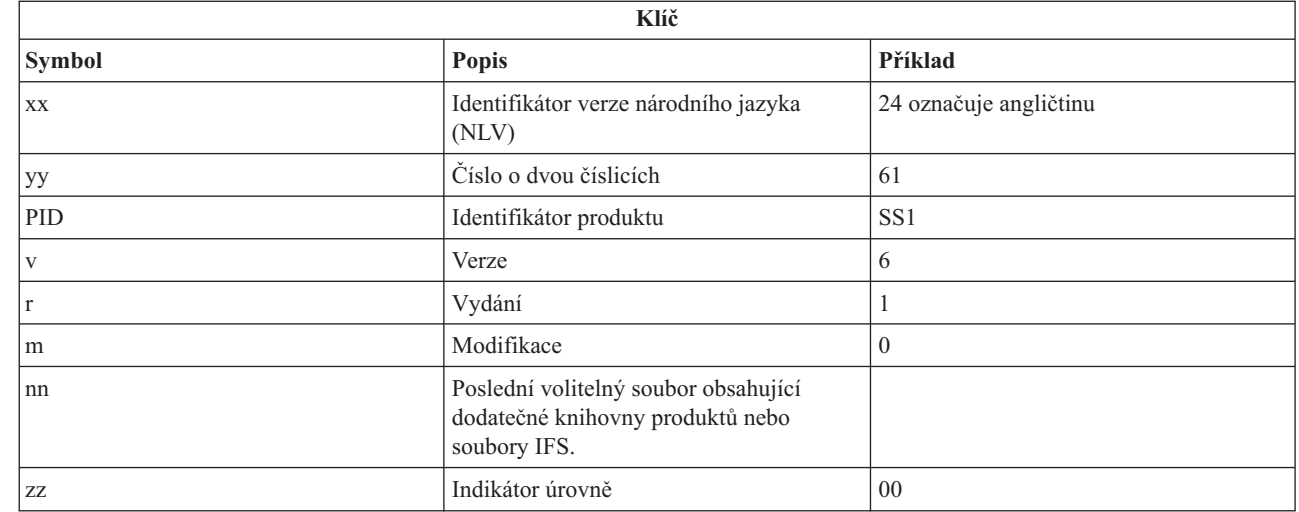

Následující tabulka obsahuje seznam souborů v tom pořadí, v jakém byly uloženy na distribuční média. Tuto tabulku použijte, pokud si chcete ověřit, zda jste správně přenesli všechny soubory na distribuční média.

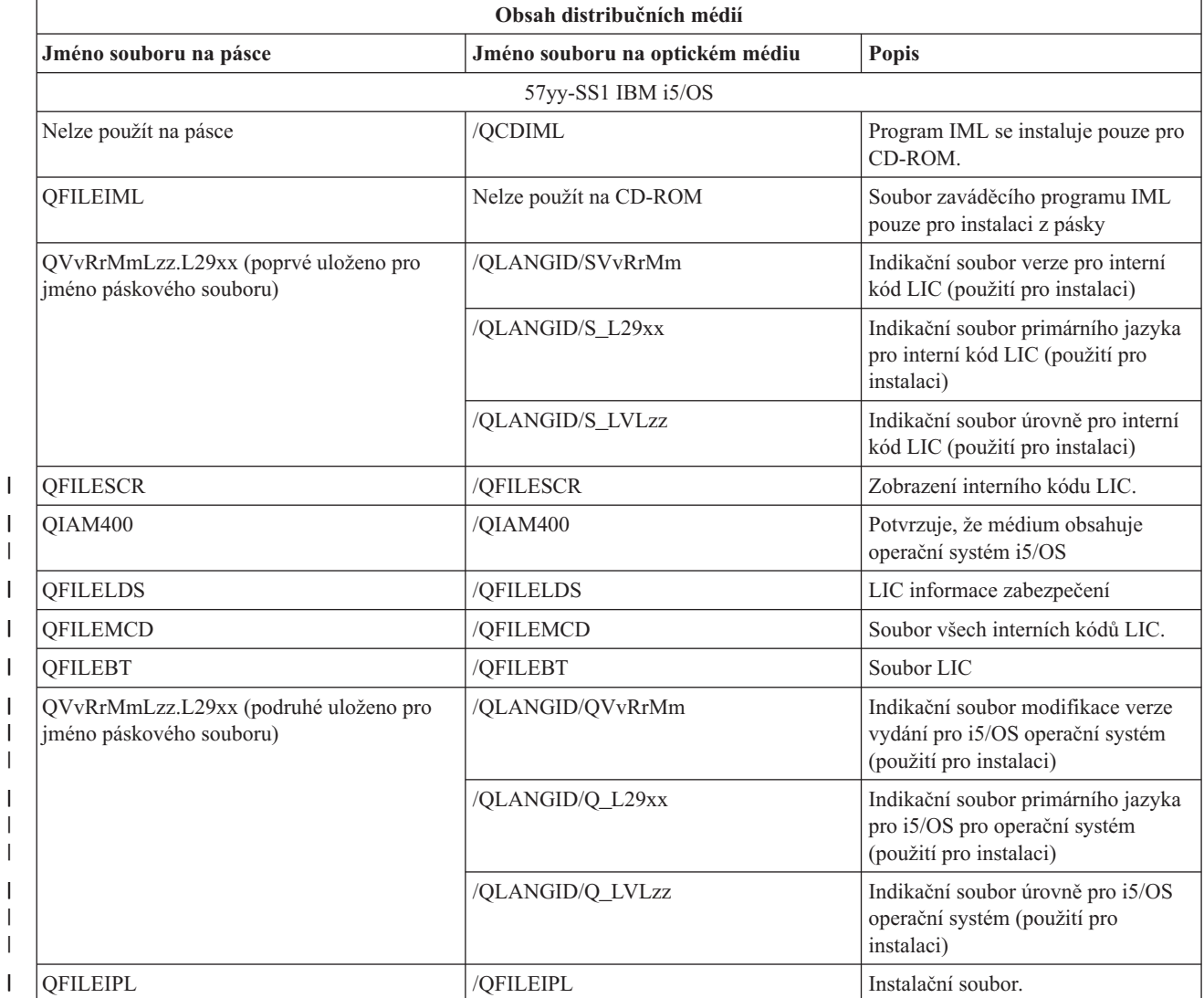

 $\bar{\mathbf{I}}$ 

 $\sf I$  $\overline{\phantom{a}}$ 

|

|||

|

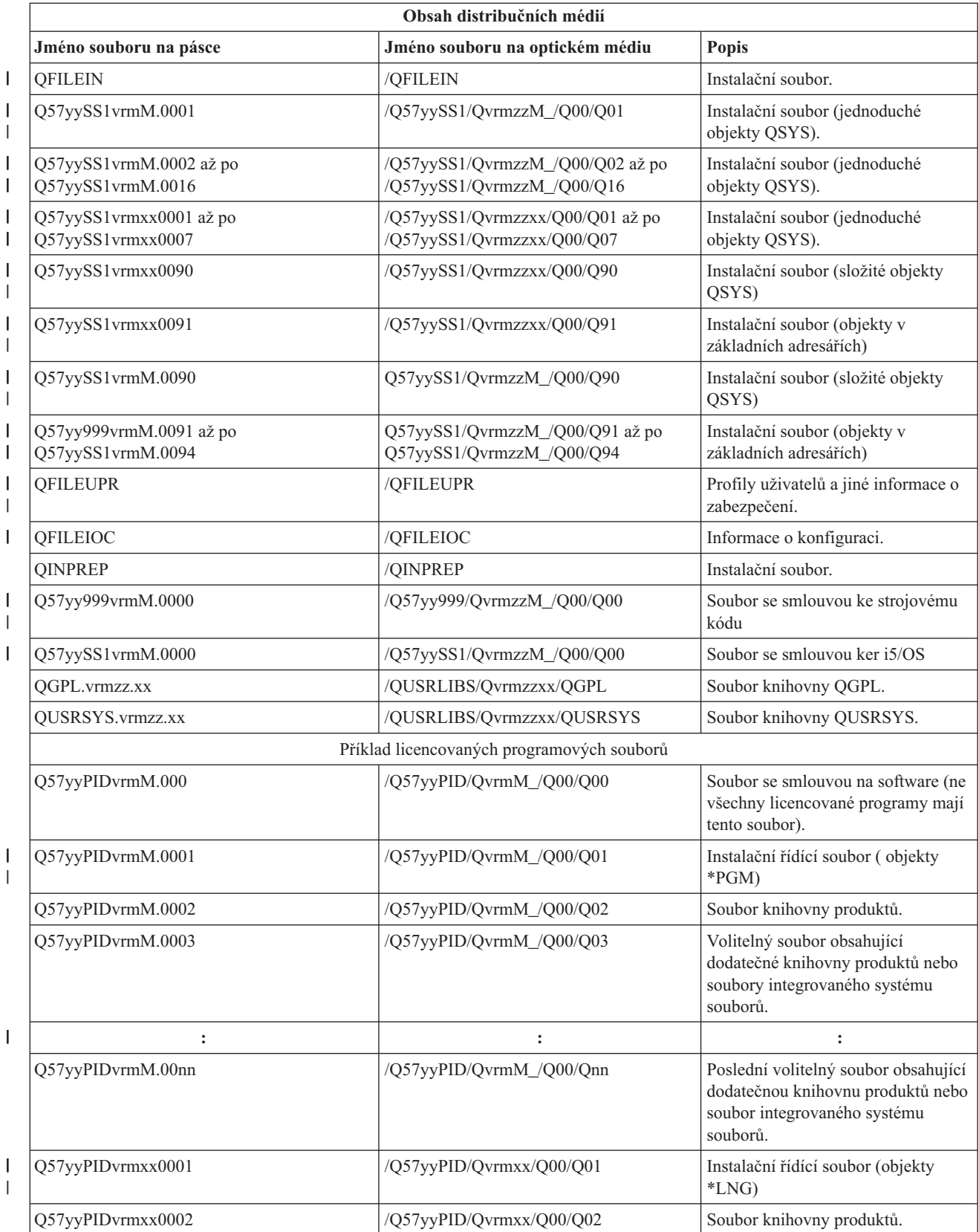

<span id="page-30-0"></span>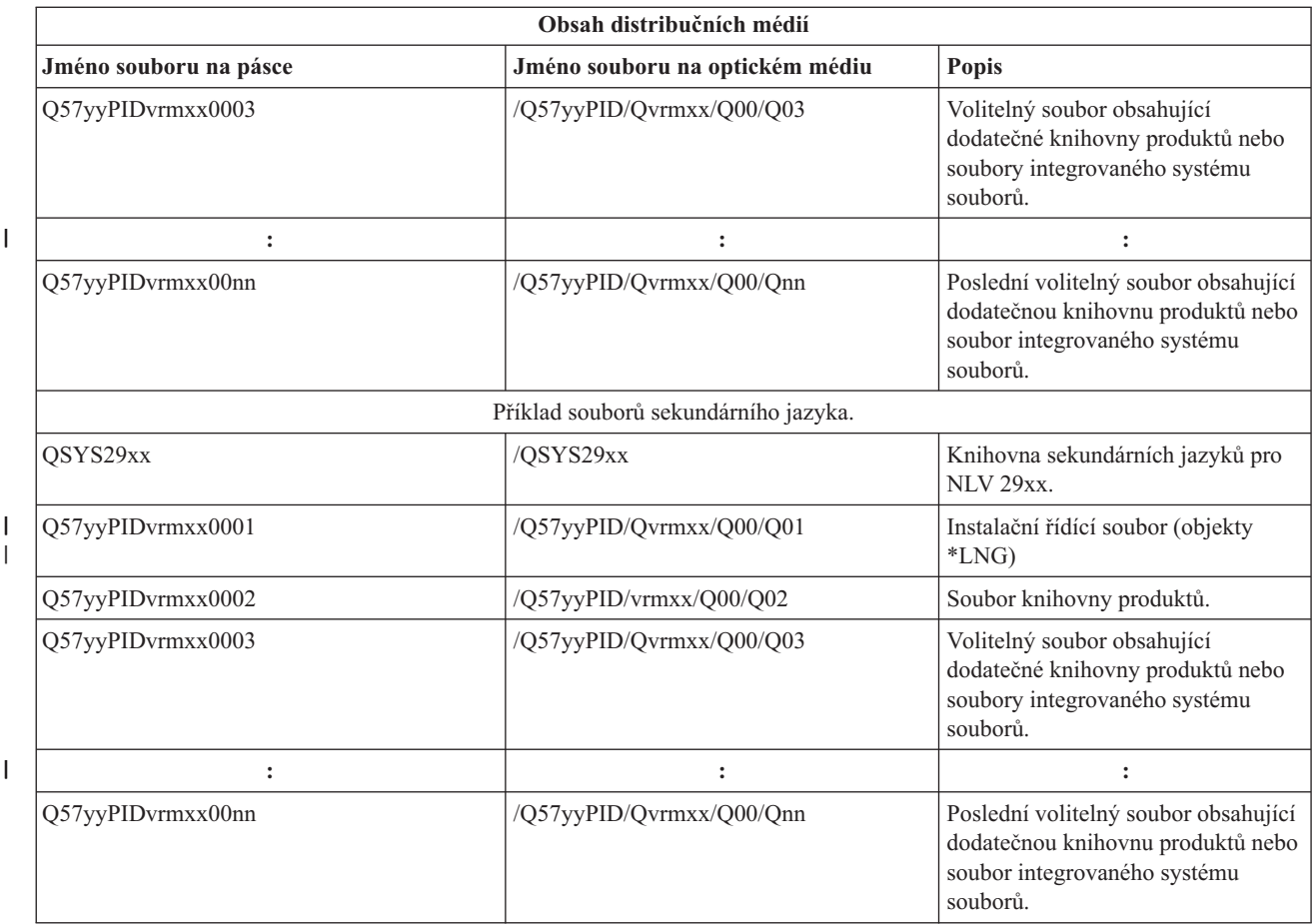

# **Licencované programy, které nepodporují sekundární jazyky**

Tyto licencované programy nebo volby i5/OS nepodporují sekundární jazyky.

- v 5761-SS1 volby 6, 7, 8, 9, 13, 18, 21, 26, 27, 36, 37, 38, 39, 41, 42, 43, 44, 45 a 46 |
- $\cdot$  5761-JV1 volby 3, 4, 5, 6, 7, 8, 9, 10, 11 a 12
	- 5769-FNT volby 1 až 15
	- 5769-FN1 volby 1 až 5
- | 5761-RD1 volby 11 a 12
- 5761-WDS volby 35, 45, 55 a 60
- | 5761-BR1 volby 1 a 2
- | 5761-XW1 volba 1
	- $\cdot$  5722-IP1 volba 1

# **Titulní stránka média centrálního distribučního serveru**

Tento list použijte k záznamu informace o duplikaci a distribuci distribučního (páska nebo DVD).

Identifikace centrálního serveru \_\_\_\_\_\_\_\_\_\_\_\_\_\_\_\_\_\_\_\_\_\_\_\_\_\_

Identifikace cílového serveru \_\_\_\_\_\_\_\_\_\_\_\_\_\_\_\_\_\_\_\_\_\_\_\_\_\_\_

Verze \_\_\_\_\_\_\_\_\_ vydání \_\_\_\_\_\_\_ modifikace \_\_\_\_\_\_\_

Obsah média:

<span id="page-31-0"></span>IBM Interní kód LIC operační systém IBM i5/OS \_\_\_\_\_\_\_\_\_\_\_\_\_\_\_\_\_\_\_\_\_\_\_\_\_\_\_\_\_\_\_\_\_\_\_\_\_\_\_\_\_\_\_\_\_\_\_\_\_\_\_\_\_\_\_\_\_\_\_\_\_\_\_\_\_\_\_\_\_ \_\_\_\_\_\_\_\_\_\_\_\_\_\_\_\_\_\_\_\_\_\_\_\_\_\_\_\_\_\_\_\_\_\_\_\_\_\_\_\_\_\_\_\_\_\_\_\_\_\_\_\_\_\_\_\_\_\_\_\_\_\_\_\_\_\_\_\_\_ \_\_\_\_\_\_\_\_\_\_\_\_\_\_\_\_\_\_\_\_\_\_\_\_\_\_\_\_\_\_\_\_\_\_\_\_\_\_\_\_\_\_\_\_\_\_\_\_\_\_\_\_\_\_\_\_\_\_\_\_\_\_\_\_\_\_\_\_\_ \_\_\_\_\_\_\_\_\_\_\_\_\_\_\_\_\_\_\_\_\_\_\_\_\_\_\_\_\_\_\_\_\_\_\_\_\_\_\_\_\_\_\_\_\_\_\_\_\_\_\_\_\_\_\_\_\_\_\_\_\_\_\_\_\_\_\_\_\_ \_\_\_\_\_\_\_\_\_\_\_\_\_\_\_\_\_\_\_\_\_\_\_\_\_\_\_\_\_\_\_\_\_\_\_\_\_\_\_\_\_\_\_\_\_\_\_\_\_\_\_\_\_\_\_\_\_\_\_\_\_\_\_\_\_\_\_\_\_ \_\_\_\_\_\_\_\_\_\_\_\_\_\_\_\_\_\_\_\_\_\_\_\_\_\_\_\_\_\_\_\_\_\_\_\_\_\_\_\_\_\_\_\_\_\_\_\_\_\_\_\_\_\_\_\_\_\_\_\_\_\_\_\_\_\_\_\_\_

Zvláštní pokyny:

Tento formulář lze v případě potřeby zkopírovat.

#### **Související odkazy**

"Kontrolní seznam: Vytvoření médií centrálního [distribučního](#page-20-0) serveru" na stránce 15

Jestliže jste si jako distribuční médium vybrali pásku, DVD nebo katalog obrazů, k vytvoření distribučních médií následujte body z níže uvedeného kontrolního seznamu.

# **Odstraňování problémů s distribucí softwaru**

Následující informace vám objasní, jaké možnosti se nabízejí v případě problémů s distribucí softwaru prostřednictvím operačního systému i5/OS.

### **Odstraňování problémů s instalací uživatelského instalačního programu (QLPUSER)**

Pokud cílový systém neobdrží zprávu User installation processing completed poté, co nainstalujete distribuční média, může to znamenat, že se vyskytl problém při instalaci programu QLPUSER.

#### v **Zpráva CPI 3D8B: User installation processing failed**

Pokud cílový systém obdrží zprávu User installation processing failed, znamená to, že systém spustil program QLPUSER z knihovny QGPL a že výsledkem byla jedna nebo více chyb.

#### v **Neobjeví se žádná zpráva**

Jestliže se neobjeví žádná zpráva, znamená to, že nastal jeden z níže uvedených případů:

– Program QLPUSER není v knihovně QGPL na distribučním médiu.

- <span id="page-32-0"></span>– Instalace produktů dodaných společností IBM selhala, a to tak, že nemohl být spuštěn program QLPUSER.
- Instalace knihovny QGPL nebo knihovny QUSRSYS nebyla úspěšná. Jestliže instalace jedné z těchto knihoven do cílového systému nebyla úspěšná, nedošlo ke spuštění programu QLPUSER.

# **Informace vztahující se k distribuci softwaru**

Příručky, publikace IBM Redbooks ve formátu PDF, webové stránky a další kolekce témat Informačního centra obsahují informace o kolekci témat Distribuce softwaru. Kterýkoliv soubor ve formátu PDF si můžete zobrazit nebo vytisknout.

# **Publikace IBM Redbook**

- **•** IBM System i5 [Handbook](http://www.redbooks.ibm.com/redpieces/abstracts/sg247486.html) (V5R4)
	- Správa systému OS/400 pomocí produktu [Operations](http://www.redbooks.ibm.com/redpieces/abstracts/sg246564.html) Navigator V5R1 svazek 4: Balíky a produkty

### **Webové stránky**

Použití [CD-ROM](http://www.ibm.com/servers/eserver/iseries/optical/cdrom/cddist.htm) k distribuci softwaru iSeries

# **Další informace**

- v Instalace, přechod na vyšší verzi nebo odstranění i5/OS a příslušného softwaru
- v Komprimované objekty a paměťový prostor.
- | · Paměťový prostor a zvláště Virtuální optická paměť

# **Prohlášení o licenci a vyloučení záruky pro příklady programovacího kódu**

Společnost IBM vám uděluje nevýhradní licenci na užívání všech příkladů programovacího kódu, ze kterých můžete generovat podobnou funkci přizpůsobenou vašim konkrétním potřebám.

KROMĚ VEŠKERÝCH ZÁKONNÝCH ZÁRUK, KTERÉ NEMOHOU BÝT VYLOUČENY, IBM, JEJÍ PROGRAMOVÍ VÝVOJÁŘI A DODAVATELÉ NEPOSKYTUJÍ ŽÁDNÉ ZÁRUKY ANI PODMÍNKY, VYJÁDŘENÉ VÝSLOVNĚ NEBO VYPLÝVAJÍCÍ Z OKOLNOSTÍ VČETNĚ, A TO ZEJMÉNA, ZÁRUK PRODEJNOSTI, VHODNOSTI PRO URČITÝ ÚČEL A NEPORUŠENÍ PRÁV TŘETÍCH STRAN VYPLÝVAJÍCÍCH Z OKOLNOSTÍ, V SOUVISLOSTI S PROGRAMEM NEBO TECHNICKOU PODPOROU, POKUD EXISTUJE.

ZA ŽÁDNÝCH OKOLNOSTÍ NEJSOU IBM, JEJÍ PROGRAMOVÍ VÝVOJÁŘI NEBO DODAVATELÉ ODPOVĚDNI ZA ŽÁDNOU Z NÍŽE UVEDENÝCH SITUACÍ, ANI V PŘÍPADĚ, ŽE BYLI O MOŽNOSTI JEJICH VZNIKU PŘEDEM INFORMOVÁNI:

- 1. ZTRÁTA NEBO POŠKOZENÍ DAT;
- 2. PŘÍMÉ, ZVLÁŠTNÍ, NAHODILÉ NEBO NEPŘÍMÉ ŠKODY, NEBO LIBOVOLNÉ NÁSLEDNÉ EKONOMICKÉ ŠKODY; NEBO
- 3. ZTRÁTA ZISKU, OBCHODNÍHO OBRATU, PŘÍJMŮ, DOBRÉHO JMÉNA NEBO PŘEDPOKLÁDANÝCH ÚSPOR.

PRÁVNÍ ŘÁDY NĚKTERÝCH ZEMÍ NEPŘIPOUŠTĚJÍ VYLOUČENÍ NEBO OMEZENÍ PŘÍMÝCH, NAHODILÝCH NEBO ODVOZENÝCH ŠKOD, A PROTO SE NA VÁS NĚKTERÁ NEBO VŠECHNA VÝŠE UVEDENÁ OMEZENÍ NEBO VYLOUČENÍ NEMUSÍ VZTAHOVAT.

# <span id="page-34-0"></span>**Dodatek. Poznámky**

Tyto informace platí pro produkty a služby nabízené v USA.

IBM nemusí v ostatních zemích nabídnout produkty, služby a funkce popsané v tomto dokumentu. Informace o produktech a službách, které jsou momentálně dostupné ve vašem regionu, můžete získat od místního zástupce IBM. Žádný odkaz na produkt, program nebo službu IBM neznamená a ani z něj nelze vyvozovat, že smí být použit pouze uvedený produkt, program či služba společnosti IBM. Použít lze jakýkoli funkčně ekvivalentní produkt, program či službu neporušující práva IBM k duševnímu vlastnictví. Za vyhodnocení a ověření činnosti libovolného produktu, programu či služby jiného výrobce než IBM však odpovídá uživatel.

IBM může mít patenty nebo podané žádosti o patent, které zahrnují předmět tohoto dokumentu. Získání tohoto dokumentu uživateli neposkytuje licenci na tyto patenty. Písemné dotazy ohledně licencí můžete zaslat na adresu:

IBM Director of Licensing IBM Česká republika, spol. s r.o. North Castle Drive Armonk, NY 10504-1785 U.S.A.

Pokud máte zájem o licenci v zemi s dvoubajtovou znakovou sadou (DBCS), kontaktujte zastoupení společnosti IBM ve vaší zemi, nebo písemně zastoupení společnosti IBM na adrese:

IBM World Trade Asia Corporation Licensing 2-31 Roppongi 3-chome, Minato-ku Tokyo 106-0032, Japan

**Následující odstavec se netýká Velké Británie nebo kterékoliv jiné země, kde taková opatření odporují místním zákonům:** SPOLEČNOST INTERNATIONAL BUSINESS MACHINES CORPORATION TUTO PUBLIKACI POSKYTUJE TAKOVOU, " JAKÁ JE" (AS-IS), BEZ JAKÝCHKOLIV ZÁRUK, VYJÁDŘENÝCH VÝSLOVNĚ NEBO VYPLÝVAJÍCÍCH Z OKOLNOSTÍ VČETNĚ, A TO ZEJMÉNA, ZÁRUK NEPORUŠENÍ PRÁV TŘETÍCH STRAN, PRODEJNOSTI NEBO VHODNOSTI PRO URČITÝ ÚČEL VYPLÝVAJÍCÍCH Z OKOLNOSTÍ. Právní řády některých zemí nepřipouštějí vyloučení záruk vyjádřených výslovně nebo vyplývajících z okolností v určitých transakcích, a proto se na Vás výše uvedené omezení nemusí vztahovat.

Tato publikace může obsahovat technické nepřesnosti nebo typografické chyby. Informace zde uvedené jsou pravidelně aktualizovány a v nových vydáních této publikace již budou tyto změny zahrnuty. IBM má právo kdykoliv bez upozornění zdokonalovat nebo měnit produkty a programy popsané v této publikaci.

Jakékoliv odkazy v této publikaci na webové stránky jiných společností než IBM jsou poskytovány pouze pro pohodlí uživatele a nemohou být žádným způsobem vykládány jako doporučení těchto webových stránek ze strany IBM. Materiály obsažené na takovýchto webových stránkách nejsou součástí materiálů k tomuto produktu IBM a tyto webové stránky mohou být používány pouze na vlastní nebezpečí.

IBM může použít nebo distribuovat jakékoliv informace, které jí sdělíte, libovolným způsobem, který společnost považuje za odpovídající, bez vzniku jakýchkoliv závazků vůči vám.

Držitelé licence na tento program, kteří si přejí mít přístup i k informacím o programu za účelem (i) výměny informací mezi nezávisle vytvořenými programy a jinými programy (včetně tohoto) a (ii) vzájemného použití sdílených informací, mohou kontaktovat:

IBM Česká republika, spol. s r.o. Software Interoperability Coordinator, Department YBWA Česká republika

<span id="page-35-0"></span>Rochester, MN 55901 U.S.A.

Informace tohoto typu mohou být dostupné za odpovídajících podmínek. V některých případech připadá v úvahu zaplacení poplatku.

Zde popsaný licencovaný program a všechny licencované materiály, které jsou pro něj k dispozici, poskytuje IBM na | základě smlouvy IBM Customer Agreement, Mezinárodní licenční smlouvy IBM pro programy, smlouvy IBM License | Agreement for Machine Code, nebo jiné ekvivalentní smlouvy mezi námi. |

Veškeré údaje o výkonu, které jsou na v tomto dokumentu uvedeny, byly stanoveny v řízeném prostředí. Proto se výsledky získané v jiných provozních prostředích mohou výrazně lišit. Některá měření mohla být prováděna v systémech na úrovni vývoje a v těchto případech nelze zaručit, že tato měření budou stejná ve všeobecně dostupných systémech. Kromě toho mohla být některá měření odhadnuta prostřednictvím extrapolace. Skutečné výsledky se mohou lišit. Uživatelé tohoto dokumentu by si měli ověřit použitelnost dat pro svoje specifické prostředí.

Informace týkající se produktů jiných firem než IBM byly získány od dodavatelů těchto produktů, z jejich publikovaných sdělení, nebo z jiných veřejně dostupných zdrojů. IBM nezkoumala tyto produkty a nemůže tudíž potvrdit spolehlivost, kompatibilitu a další prohlášení vztahující se k těmto produktům. Dotazy, které se týkají vlastností produktů jiných firem než IBM, musí být adresovány jejich dodavatelům.

Veškerá prohlášení týkající se budoucích trendů nebo strategií IBM podléhají změnám bez předchozího upozornění a představují pouze cíle a záměry.

Tyto publikace obsahují příklady údajů a sestav používaných v každodenních obchodních činnostech. Abyste si udělali co neúplnější představu, obsahují příklady názvy konkrétních podniků, firemních značek a produktů. Všechny tyto názvy jsou fiktivní a jakákoliv podobnost se jmény a adresami používanými ve skutečných obchodních firmách je čistě náhodná.

### **COPYRIGHT**

Tyto informace obsahují vzorové aplikační programy ve zdrojovém jazyce, které demonstrují techniku programování na různých operačních systémech. Vzorové programy smíte kopírovat, modifikovat a distribuovat v jakékoliv formě, aniž by Vám vznikl jakýkoliv finanční závazek vůči IBM, pro účely vývoje, použití, marketingu nebo distribuce aplikačních programů, které vyhovují rozhraní API pro provozní platformu, pro kterou byly vzorové programy napsány. Tyto příklady nebyly přísně testovány za všech podmínek. IBM proto nezaručuje ani neodvozuje spolehlivost, obsluhovatelnost nebo funkčnost těchto programů.

Každá kopie nebo oblast těchto vzorových programů nebo odvozených prací musí zahrnovat níže uvedenou copyrightovou výhradu:

© (jméno Vaší společnosti) (rok). Části tohoto kódu jsou odvozeny ze vzorových programů IBM. © Copyright IBM Corp. \_zadejte rok nebo roky\_. Všechna práva vyhrazena.

Jestliže si prohlížíte tyto informace ve formě softcopy, nemusí se zobrazit fotografie a barevné ilustrace.

#### **Informace o programovacím rozhraní** |

Tyto dokumenty o distribuci softwaru určovaly programovací rozhraní, která uživateli umožňují napsat program, pomocí něhož lze získat služby operačního systému IBM i5/OS.

# **Ochranné známky**

Následující výrazy jsou ochranné známky společnosti International Business Machines Corporation ve Spojených státech a případně v dalších jiných zemích:

- <span id="page-36-0"></span> $\frac{15}{OS}$
- IBM |
- Infoprint |
- iSeries |
- OS/400 |
- Redbooks |
- System i |
- WebSphere |

Adobe, Acrobat, Portable Document a PostScript jsou ochranné známky společnosti Adobe Systems ve Spojených | Státech a případně v dalších jiných zemích. |

Ostatní jména společností, produktů a služeb mohou být ochrannými známkami nebo servisními značkami jiných firem.

# **Ustanovení a podmínky**

Oprávnění k užívání těchto publikací je uděleno na základě následujících ustanovení a podmínek.

**Osobní použití:** Pokud zachováte všechny výhrady týkající se vlastnických práv, můžete tyto publikace kopírovat pro své osobní nekomerční použití. Tyto publikace ani jakékoliv jejich části nesmíte bez výslovného souhlasu IBM distribuovat, prezentovat ani z nich vytvářet odvozená díla.

**Komerční použití:** Pokud zachováte všechny výhrady týkající se vlastnických práv, můžete tyto publikace kopírovat, distribuovat a prezentovat výhradně uvnitř svého podniku. Bez výslovného souhlasu IBM nesmíte z těchto publikací vytvářet odvozená díla ani je (nebo jejich části) nesmíte kopírovat, distribuovat či prezentovat mimo rámec svého podniku.

Kromě oprávnění, která jsou zde výslovně udělena, se na publikace nebo jakékoliv informace, data, software a další duševní vlastnictví obsažené v těchto publikacích nevztahují žádná další vyjádřená ani odvozená oprávnění, povolení či práva.

IBM si vyhrazuje právo odvolat oprávnění zde udělená, kdykoli usoudí, že používání publikací poškozuje jeho zájmy nebo že výše uvedené pokyny nejsou řádně dodržovány.

Tyto informace můžete stahovat, exportovat či reexportovat pouze při dodržení všech příslušných zákonů a nařízení včetně veškerých vývozních zákonů a nařízení USA.

IBM NEPOSKYTUJE ŽÁDNOU ZÁRUKU, POKUD JDE O OBSAH TĚCHTO PUBLIKACÍ. TYTO PUBLIKACE JSOU POSKYTOVÁNY NA BÁZI ″JAK JSOU″ (AS-IS), BEZ JAKÝCHKOLIV ZÁRUK, VYJÁDŘENÝCH VÝSLOVNĚ NEBO VYPLÝVAJÍCÍCH Z OKOLNOSTÍ VČETNĚ, A TO ZEJMÉNA, ZÁRUK PRODEJNOSTI, NEPORUŠENÍ PRÁV TŘETÍCH STRAN A VHODNOSTI PRO URČITÝ ÚČEL VYPLÝVAJÍCÍCH Z OKOLNOSTÍ.

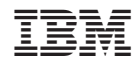

Vytištěno v Dánsku společností IBM Danmark A/S.